**Konfiguration Konfiguration und bedienung der und bedienung der isdn-TK-anlage isdn- TK-anlageper telefon per telefon**

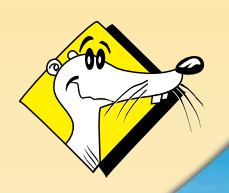

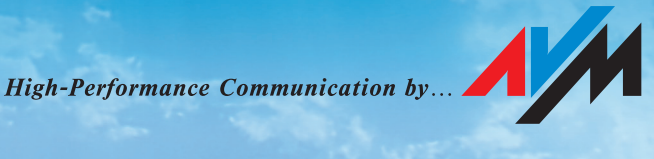

### **TK-Anlage**

Diese Dokumentation und die zugehörigen Programme sind urheberrechtlich geschützt. Dokumentation und Programme sind in der vorliegenden Form Gegenstand eines Lizenzvertrages und dürfen ausschließlich gemäß den Vertragsbedingungen verwendet werden. Der Lizenznehmer trägt allein das Risiko für Gefahren und Qualitätseinbußen, die sich bei Einsatz des Produktes eventuell ergeben.

Diese Dokumentation und die zugehörigen Programme dürfen weder ganz noch teilweise in irgendeiner Form oder mit irgendwelchen Mitteln übertragen, reproduziert oder verändert werden, noch dürfen sie in eine andere natürliche oder Maschinensprache übersetzt werden. Hiervon ausgenommen ist die Erstellung einer Sicherungskopie für den persönlichen Gebrauch. Eine Weitergabe der Ihnen hiermit überlassenen Informationen an Dritte ist nur mit schriftlicher Zustimmung der AVM Berlin erlaubt.

Alle Programme und die Dokumentation wurden mit größter Sorgfalt erstellt und nach dem Stand der Technik auf Korrektheit überprüft. Für die Qualität, Leistungsfähigkeit sowie Marktgängigkeit des Produkts zu einem bestimmten Zweck, der von dem durch die Produktbeschreibung abgedeckten Leistungsumfang abweicht, übernimmt AVM Berlin weder ausdrücklich noch implizit die Gewähr oder Verantwortung.

Für Schäden, die sich direkt oder indirekt aus dem Gebrauch der Dokumentation oder der übrigen Programme ergeben, sowie für beiläufige Schäden oder Folgeschäden ist AVM nur im Falle des Vorsatzes oder der groben Fahrlässigkeit verantwortlich zu machen. Für den Verlust oder die Beschädigung von Hardware oder Software oder Daten infolge direkter oder indirekter Fehler oder Zerstörungen, sowie für Kosten, einschließlich der Kosten für ISDN-, GSM- und ADSL-Verbindungen, die im Zusammenhang mit den gelieferten Programmen und der Dokumentation stehen und auf fehlerhafte Installationen, die von AVM nicht vorgenommen wurden, zurückzuführen sind, sind alle Haftungsansprüche ausdrücklich ausgeschlossen.

Die in dieser Dokumentation enthaltenen Informationen und die zugehörigen Programme können ohne besondere Ankündigung zum Zwecke des technischen Fortschritts geändert werden.

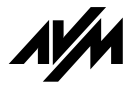

**© AVM GmbH 2003. Alle Rechte vorbehalten. Stand der Dokumentation 02/2003**

*Warenzeichen: AVM und FRITZ! sind eingetragene Warenzeichen der AVM GmbH. Alle anderen Warenzeichen sind Warenzeichen der jeweiligen Eigentümer.*

# **Inhaltsverzeichnis**

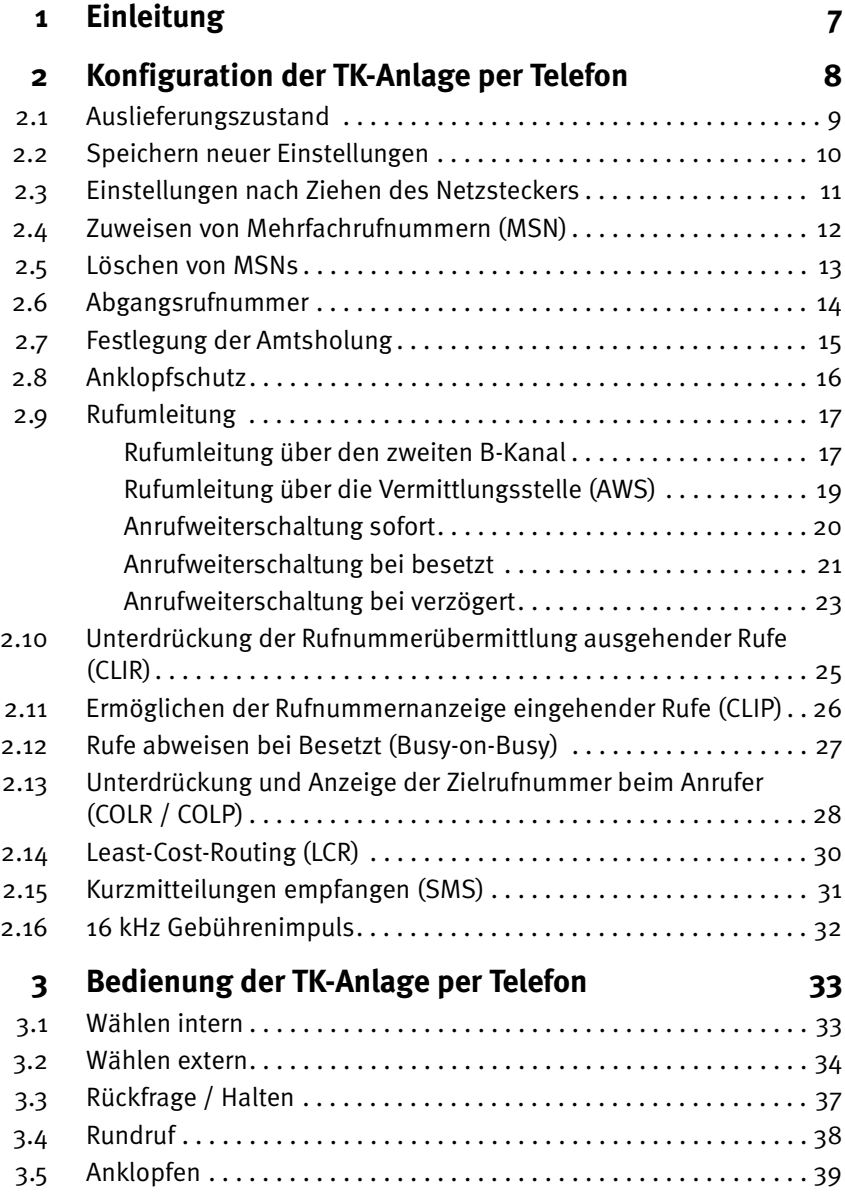

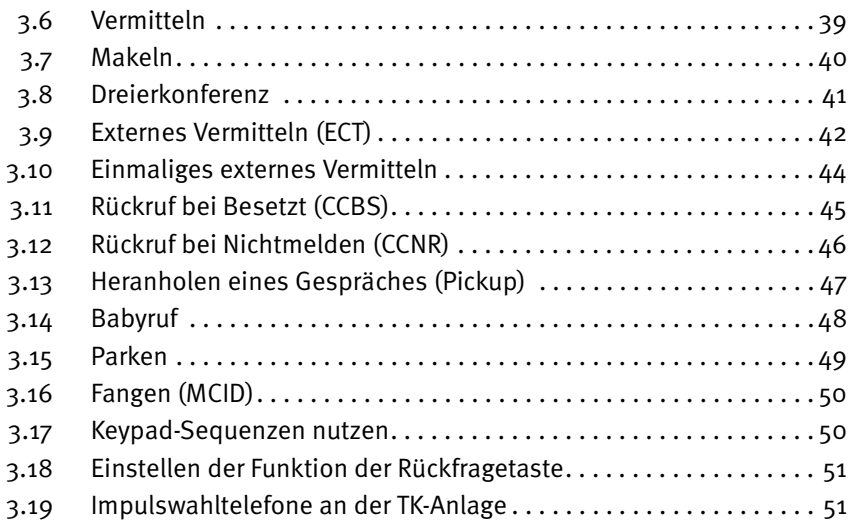

## **Konventionen im Handbuch**

Um den Inhalt dieses Handbuchs übersichtlich zu gestalten und wichtige Informationen hervorzuheben, wurden folgende typografische Hervorhebungen und Symbole verwendet:

### **Hervorhebungen**

Nachfolgend finden Sie einen kurzen Überblick über die in diesem Handbuch verwendeten Hervorhebungen.

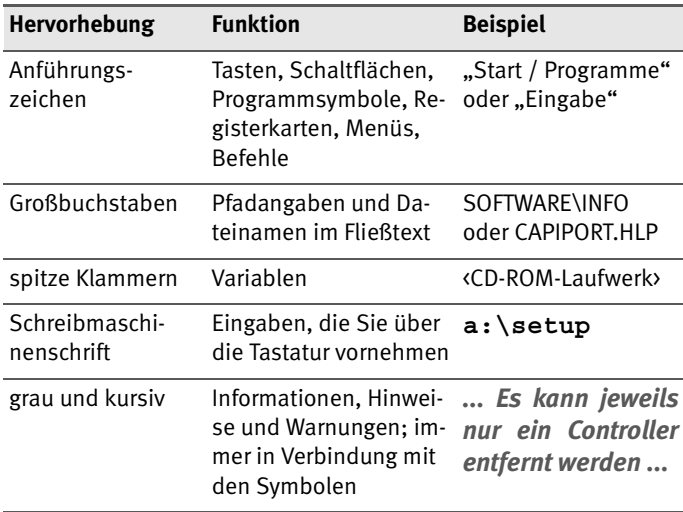

### **Symbole**

Im Handbuch werden die folgenden grafischen Symbole verwendet, die immer in Verbindung mit grau und kursiv gedrucktem Text erscheinen:

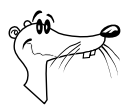

*FRITZ! gibt nützliche Hinweise, die Ihnen die Arbeit erleichtern.*

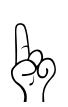

*Die Hand markiert besonders wichtige Hinweise, die Sie auf jeden Fall befolgen sollten, um Fehlfunktionen zu vermeiden.*

Zur Erläuterung der Konfiguration und Bedienung des ISDN-Connectors mit Hilfe des Telefons werden die folgenden Symbole verwendet:

#### **Ziffern- und Funktionstasten des Telefons**

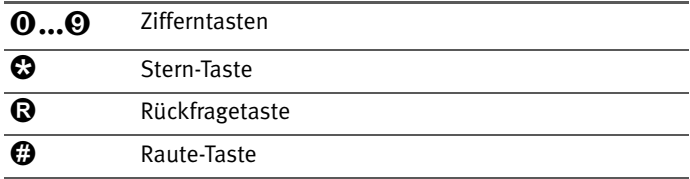

#### **Handlungsanweisungen und Aktionen am Telefon**

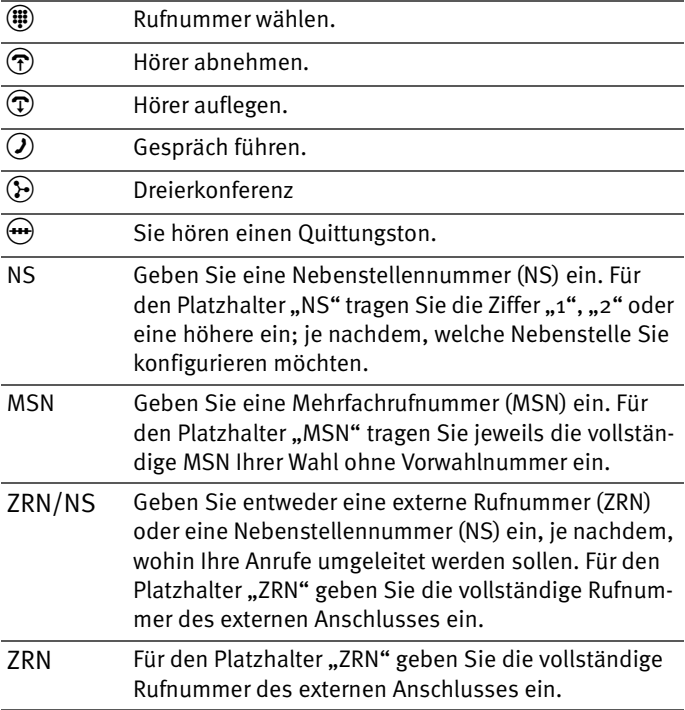

# <span id="page-6-0"></span>**1 Einleitung**

Die ISDN-TK-Anlage ist eine Kombination aus Nebenstellenanlage und ISDN-Controller. Diese intelligente Kombination, die auch Telekommunikations- oder kurz TK-Anlage genannt wird, ermöglicht es Ihnen, Ihren Rechner und Ihre analogen Endgeräte an das ISDN anzuschließen. Sie können bereits vorhandene analoge Geräte weiterbetreiben und gleichzeitig die ISDN-Leistungsmerkmale nutzen.

Die vorliegende Dokumentation enthält eine Beschreibung der Konfiguration und der Bedienung der integrierten ISDN-Nebenstellenanlage per Telefon.

Sie können die TK-Anlage per Telefon mit Hilfe von definierten Tastenkombinationen konfigurieren und bedienen. Das Kapitel ["Konfiguration der TK-Anlage per Telefon" ab Seite 8](#page-7-0) bietet die vollständige Beschreibung der dazu erforderlichen Tastenkombinationen. Im Kapitel ["Bedienung der TK-Anlage](#page-32-2) [per Telefon" auf Seite 33](#page-32-2) finden Sie alle Bedienungsanweisungen der integrierten ISDN-Nebenstellenanlage. Einen Beschreibung der standardmäßigen Bedienung finden Sie auch im Handbuch zu Ihrer TK-Anlage.

# <span id="page-7-0"></span>**2 Konfiguration der TK-Anlage per Telefon**

Die Angaben in diesem Kapitel beziehen sich auf die mit "1", "2",... bezeichneten analogen Nebenstellen an Ihrer TK-Anlage. Es hängt von Ihrer TK-Anlage ab, wieviele analoge Nebenstellen vorhanden sind.

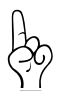

*Zur Konfiguration der TK-Anlage per Telefon eignen sich ausschließlich Telefone mit Tonwahlverfahren (Mehrfrequenzwahlverfahren). Telefone mit Impulswahlverfahren sind dafür nicht geeignet.*

Korrekt vorgenommene Eingaben werden mit einem positiven Quittungston (einmaliger Quittungston von 1 s Dauer) bestätigt. Ist die Eingabe fehlgeschlagen – etwa durch eine falsche Tastenkombination –, hören Sie einen negativen Quittungston (wiederholter unterbrochener Quittungston von 0,25 s Dauer).

Die folgende Darstellung zeigt Ihnen Dauer und Intervall der einzelnen Hörtöne und Ruftakte eines Telefons, das an Ihre TK-Anlage angeschlossen ist:

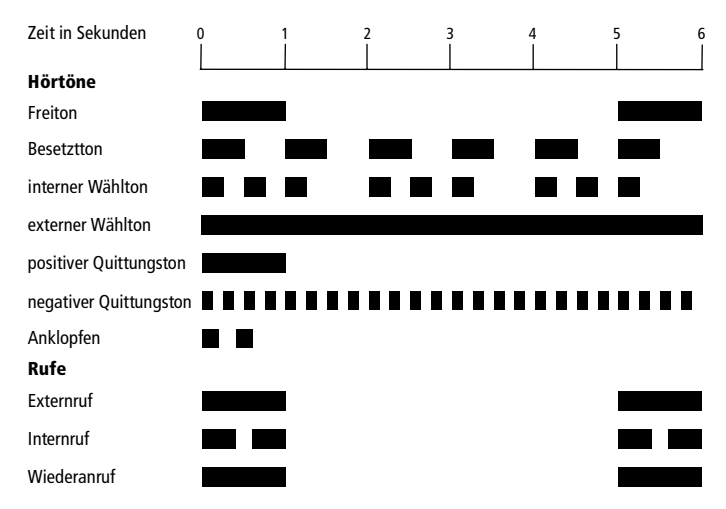

*Hörtöne und Ruftakte eines Telefons an einer TK-Anlage*

## <span id="page-8-0"></span>**2.1 Auslieferungszustand**

Bei Auslieferung sind folgende Grundeinstellungen aktiv:

- Keine Mehrfachrufnummern (MSN) festgelegt, das heißt, den Nebenstellen sind keine Rufnummern zugeordnet (bei ankommenden Ruf klingeln alle Nebenstellen).
- Alle Nebenstellen arbeiten mit spontaner Amtsholung, nach Abheben des Hörers erhalten Sie sofort das Amtszeichen.
- Für alle MSNs ist die Anrufweiterschaltung deaktiviert.
- Für alle Nebenstellen ist der Anklopfschutz aktiv, es kann nicht angeklopft werden.
- Für alle Nebenstellen ist die Rundruffunktion aktiviert, Sie können also von einer Nebenstelle aus alle anderen Nebenstellen gleichzeitig per Rundruf anrufen.
- Für alle Nebenstellen ist die Rufumleitung deaktiviert.
- Für alle Nebenstellen ist die Rufnummernunterdrückung bei ausgehenden Rufen (CLIR) deaktiviert;
- Für alle Nebenstellen ist die Rufnummernanzeige eingehender Rufe (CLIP) aktiviert.
- Für alle Nebenstellen ist die Übermittlung der Zielrufnummer aktiviert (COLP).
- Für alle Nebenstellen istdie Rufnummernbeschränkung deaktiviert.
- Für alle Nebenstellen istdie Klingelsperre deaktiviert.
- Für alle Nebenstellen ist die Funktion "Rufe abweisen bei Besetzt" (Busy-on-Busy) deaktiviert.
- Für alle Nebenstellen ist der SMS-Empfang aktiv.
- Für alle Nebenstellen ist der 16 kHz Gebührenimpuls deaktiviert.
- Für alle Nebenstellen ist die LCR-Funktion deaktiviert.
- der Kurzwahlspeicher der TK-Anlage ist leer.

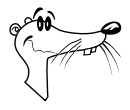

*Sie können die TK-Anlage jederzeit wieder in den Auslieferungszustand zurücksetzen. Wie Sie dazu vorgehen, lesen* Sie bitte im Abschnitt ["Rücksetzen in den Auslieferungszu](#page-10-1)*[stand" auf Seite 11](#page-10-1) nach.*

# <span id="page-9-0"></span>**2.2 Speichern neuer Einstellungen**

Speichern bezieht sich hier immer auf alle aktuellen Einstellungen. Es ist daher nicht unbedingt notwendig, nach jeder vorgenommenen Einstellung zu speichern. Sie können erst alle gewünschten Einstellungen an der TK-Anlage vornehmen und dann dauerhaft speichern.

#### **Dauerhaft speichern**

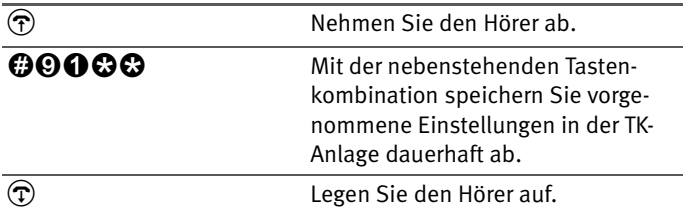

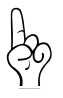

*Dauerhaftes Speichern lässt sich nicht wieder rückgängig machen. Sie haben aber natürlich die Möglichkeit, die TK-Anlage in den Auslieferungszustand zurückzuversetzen oder einen nenen Befehl einzuprogrammieren.*

#### **Laden von dauerhaft gespeicherten Einstellungen**

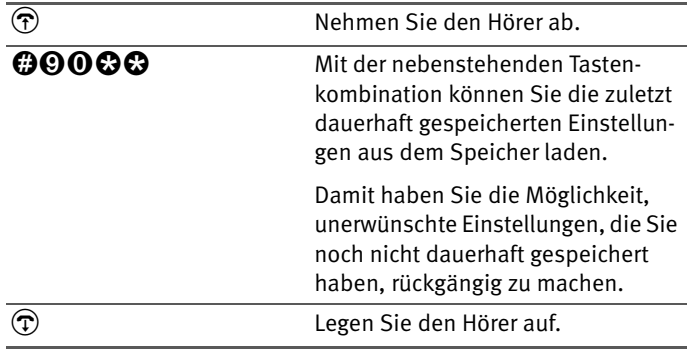

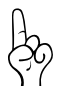

*Es werden alle Einstellungen, die Sie seit dem letzten Speichern vorgenommen haben, überschrieben! Speichern Sie deshalb nach allen relevanten Änderungen ab.*

### <span id="page-10-0"></span>**2.3 Einstellungen nach Ziehen des Netzsteckers**

Falls es einmal notwendig ist, den Netzstecker der TK-Anlage zu ziehen, so wird empfohlen, vorgenommene Einstellungen vorher dauerhaft zu speichern. Diese Einstellungen sind dann bei erneuter Inbetriebnahme der TK-Anlage aktiv.

Haben Sie vorgenommene Einstellungen nicht dauerhaft gespeichert, befindet sich die TK-Anlage bei erneuter Inbetriebnahme wieder in dem Zustand, den sie nach dem letzten Speichervorgang hatte. Ebenso verhält sich die TK-Anlage nach einem Stromausfall.

#### <span id="page-10-1"></span>**Rücksetzen in den Auslieferungszustand**

Sie können die TK-Anlage jederzeit wieder in den Auslieferungszustand zurücksetzen. Damit gehen alle von Ihnen vorgenommenen Einstellungen verloren. Gehen Sie zum Rücksetzen der Grundeinstellung wie folgt vor:

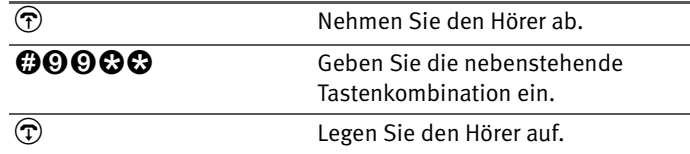

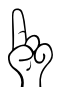

*Bitte beachten Sie, dass das Rücksetzen der Grundeinstellung alle bisherigen Einstellungen in Ihrer TK-Anlage überschreibt. Anschließend können Sie die TK-Anlage erneut nach Ihren aktuellen Bedürfnissen programmieren.*

### <span id="page-11-0"></span>**2.4 Zuweisen von Mehrfachrufnummern (MSN)**

Die Mehrfachrufnummern (MSNs), die Sie von Ihrem ISDN-Anbieter erhalten haben, müssen Sie den Nebenstellen der TK-Anlage selbst zuordnen. Die Zuweisung der MSNs können Sie zentral von einem Telefon aus für alle anderen Endgeräte vornehmen.

#### **Zuweisen einer MSN auf eine Nebenstelle**

Zur Zuweisung einer MSN auf eine Nebenstelle gehen Sie wie folgt vor:

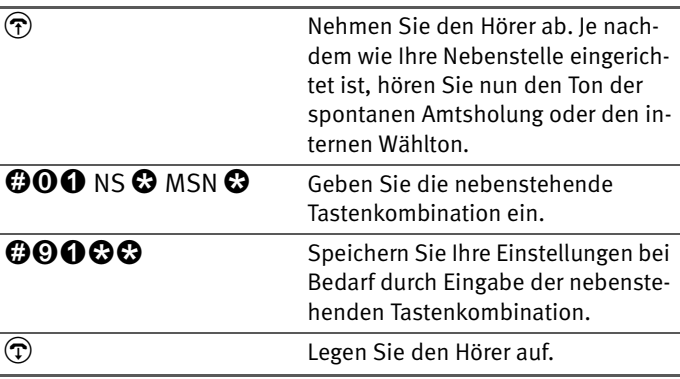

#### **Zuweisen einer zweiten MSN auf eine Nebenstelle**

Möchten Sie einer Nebenstelle neben der ersten MSN noch eine zweite zuordnen, dann gehen Sie wie folgt vor:

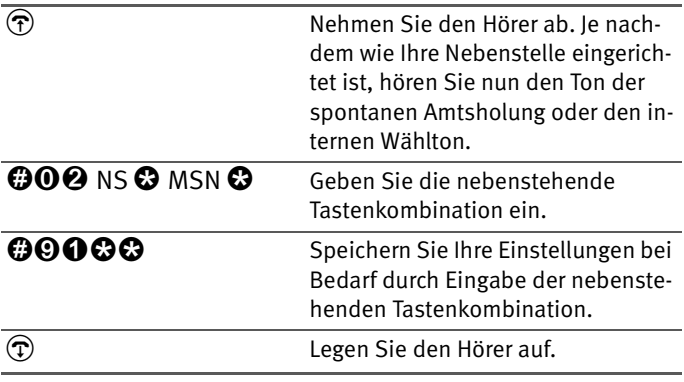

#### **Zuweisen einer dritten MSN auf eine Nebenstelle**

Möchten Sie einer Nebenstelle neben der ersten und zweiten MSN noch eine dritte zuordnen, dann gehen Sie wie folgt vor:

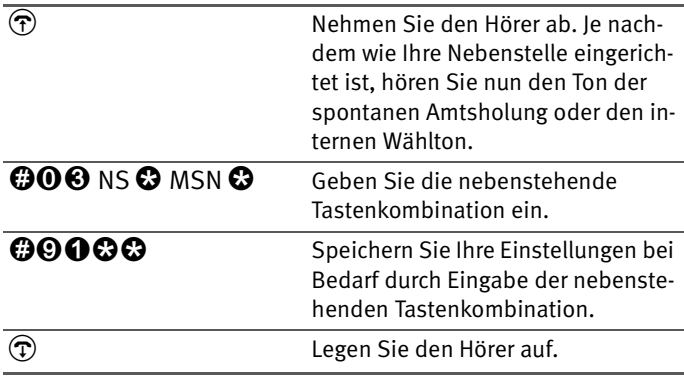

### <span id="page-12-0"></span>**2.5 Löschen von MSNs**

Um die Zuweisung einer MSN aufzuheben, müssen Sie wissen, welche MSNs Sie welcher Nebenstelle zugewiesen haben.

Im Folgenden wird das Löschen beispielhaft für die erste MSN einer Nebenstelle beschrieben. Die hier angegebene Ziffernfolge "01" steht also für die erste MSN dieser Nebenstelle.

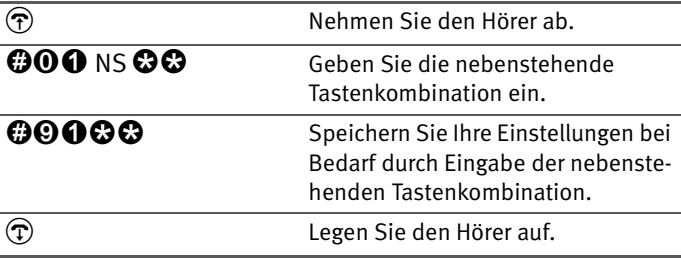

Die Zuweisung ist nun aufgehoben, und Sie können eine neue Zuweisung vornehmen.

Zum Löschen anderer MSNs geben Sie jeweils statt der im vorstehenden Text angegebenen "01" die "02" für die zweite MSN bzw. die "03" für die dritte MSN ein.

### <span id="page-13-0"></span>**2.6 Abgangsrufnummer**

Die erste MSN, die Sie einer Nebenstelle zuordnen, ist die Abgangsrufnummer. Mit dieser Telefonnummer meldet sich die TK-Anlage bei der Gegenstelle. Verfügt beispielsweise die Gegenstelle über ein Telefon mit Rufnummern-Anzeige, dann wird immer die erste zugeordnete MSN eines Telefonapparates dort angezeigt.

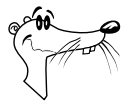

*Von der Vermittlungsstelle Ihres ISDN-Anbieters werden nur freigeschaltete MSNs übertragen. Falls ein Endgerät eine unbekannte MSN sendet, überträgt die Vermittlungsstelle anstelle der unbekannten MSN die erste MSN Ihres ISDN-Anschlusses.*

#### **Zuweisen einer Abgangsrufnummer ohne Rufannahme**

Sie haben die Möglichkeit, eine Nebenstelle so zu konfigurieren, dass keine Rufe angenommen werden, Sie aber das angeschlossene Endgerät verwenden können, um extern oder intern zu telefonieren. Gehen Sie dazu wie folgt vor:

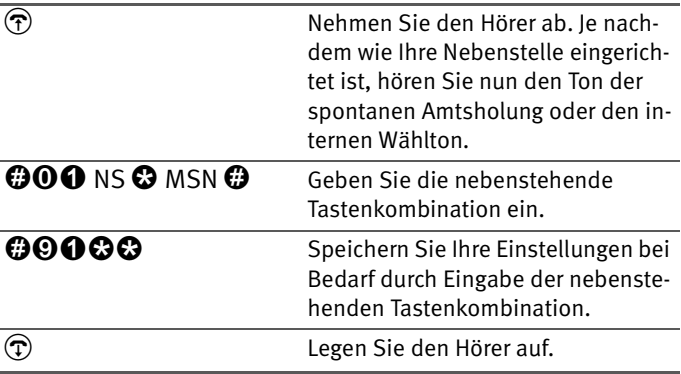

## <span id="page-14-0"></span>**2.7 Festlegung der Amtsholung**

Jede Nebenstelle kann auf spontane Amtsholung oder als Nebenstellenanschluss eingestellt werden. Bei der spontanen Amtsholung erhalten Sie das Amtszeichen sofort nach Abheben des Hörers. Bei Einstellung einer Nebenstelle als Nebenstellenanschluss erhalten Sie das Amtszeichen erst nach Eingabe der Ziffer "o".

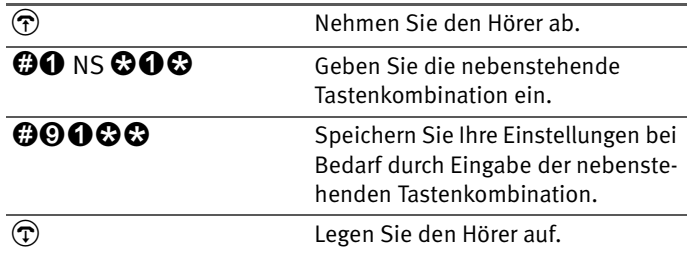

#### **Umschalten auf spontane Amtsholung**

#### **Umschalten auf Nebenstellenanschluss**

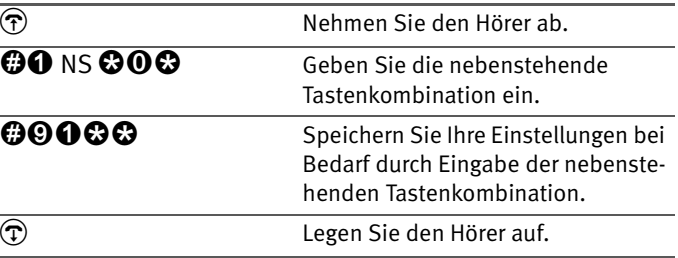

### <span id="page-15-0"></span>**2.8 Anklopfschutz**

Für jede Nebenstelle kann das Anklopfen ein- und ausgeschaltet werden. Einige ältere Geräte, die Sie an eine Nebenstelle anschließen, werten das Anklopfzeichen unter Umständen falsch aus. Dazu gehören verschiedene Faxgeräte und Modems. Sollten derartige Probleme auftreten, aktivieren Sie für diese Nebenstellen den Anklopfschutz.

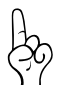

Bei aktiviertem "Anklopfen" können Modem- und Faxverbin*dungen gestört werden.*

#### **Aktivieren des Anklopfschutzes**

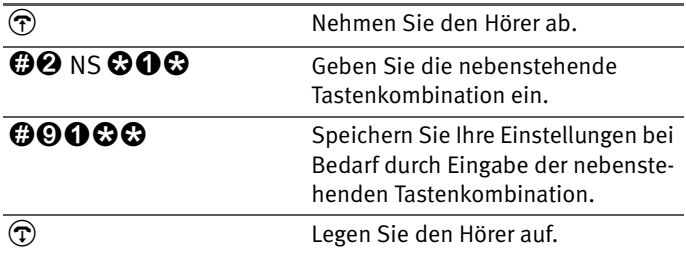

#### **Deaktivieren des Anklopfschutzes**

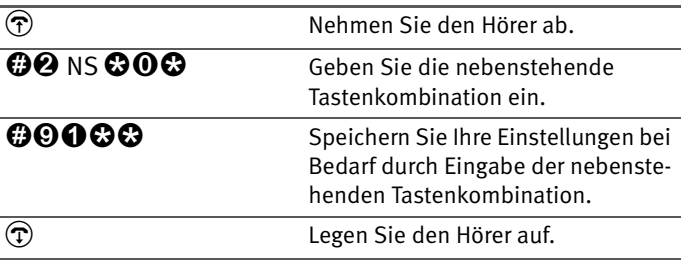

### <span id="page-16-0"></span>**2.9 Rufumleitung**

Sie können an den Nebenstellen der TK-Anlage ankommende Anrufe auf einen internen oder externen Anschluss umleiten.

Eine Rufumleitung kann auf zwei Arten stattfinden:

Rufumleitung über den zweiten B-Kanal

Die Organisation der Rufumleitung findet in der Nebenstellenanlage (der TK-Anlage) statt. Mit dieser Rufumleitung können Sie Rufe an einen externen Anschluss oder an eine andere Nebenstelle umleiten. Die Rufumleitung auf einen externen Anschluss erfolgt über den zweiten B-Kanal und ist entgeltpflichtig.

 Rufumleitung über die Vermittlungsstelle (Anrufweiterschaltung)

Die Organisation der Rufumleitung erfolgt in der Vermittlungsstelle Ihres ISDN-Anbieters. Mit dieser Rufumleitung können Sie Rufe nur an einen externen Anschluss umleiten. Dieses Leistungsmerkmal wird als Anrufweiterschaltung (AWS) bezeichnet. Die Rufumleitung auf einen externen Anschluss ist entgeltpflichtig.

<span id="page-16-1"></span>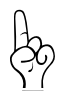

*Es empfiehlt sich nicht, beide Arten der Rufumleitung gleichzeitig zu aktivieren.*

### **Rufumleitung über den zweiten B-Kanal**

Für eine Rufumleitung über den zweiten B-Kanal können Sie angeben, unter welchen Bedingungen ein ankommender Ruf umgeleitet werden soll. Sie können zwischen sechs verschiedenen Varianten wählen. Die Einstellungen können Sie für jede Nebenstelle gesondert speichern.

#### **Rufumleitung sofort (ohne Klingeln)**

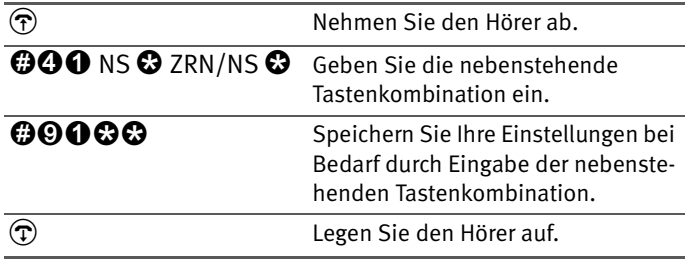

#### **Rufumleitung nach dem dritten Klingeln**

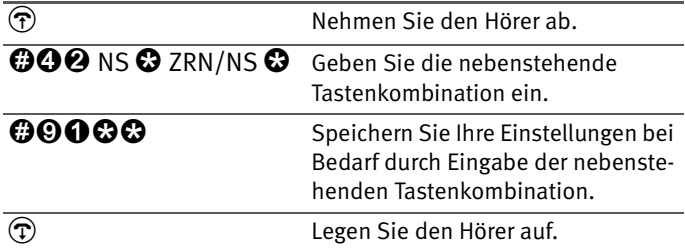

#### **Rufumleitung bei besetzter Leitung**

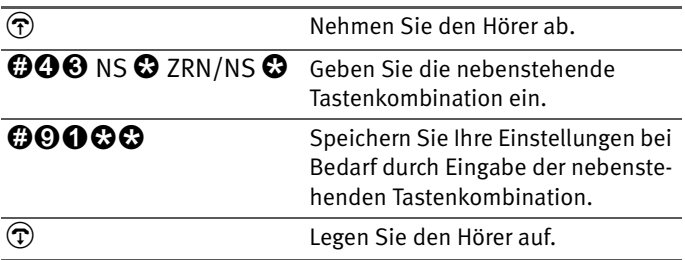

#### **Rufumleitung nach dem dritten Klingeln oder bei besetzter Leitung**

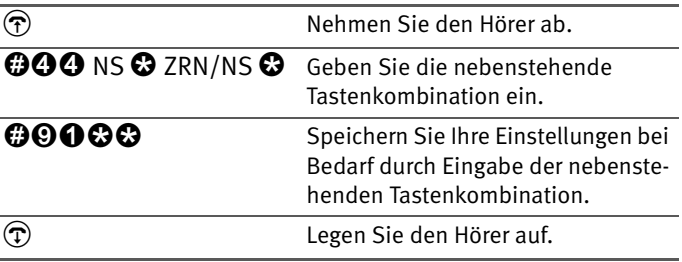

#### **Rufumleitung sofort mit gleichzeitigem Klingeln**

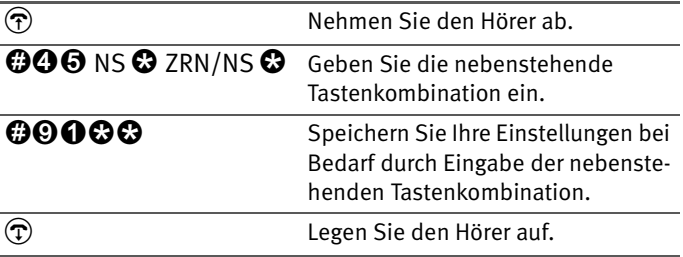

#### **Rufumleitung sofort bei aktivierter Klingelsperre**

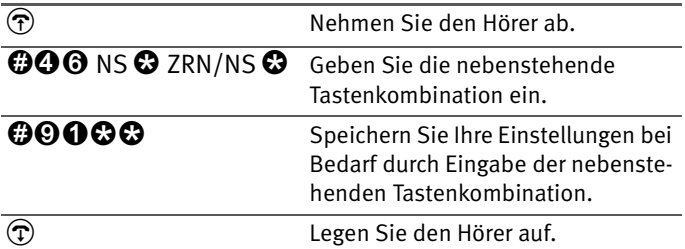

#### **Deaktivieren der Rufumleitung**

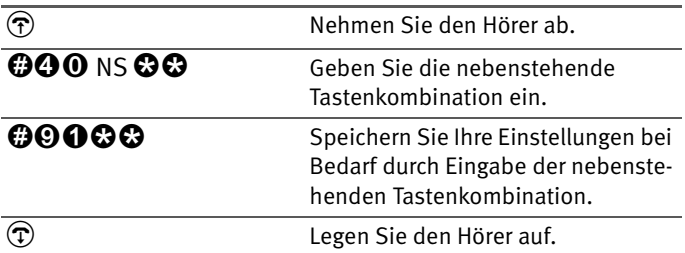

### **Rufumleitung über die Vermittlungsstelle (AWS)**

Wahlweise können Sie angeben, ob Sie einen ankommenden Ruf sofort, nach dem fünften Klingeln oder bei besetzter Leitung umleiten möchten. Diese Einstellungen können Sie für jede MSN gesondert speichern.

<span id="page-18-0"></span>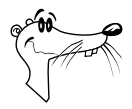

*Mit der Anrufweiterschaltung können Sie die T-NetBox nutzen. In der Anrufweiterschaltung muss dazu als Zielrufnummer die Rufnummer 08 00 / 3 30 24 24 angegeben werden.*

### <span id="page-19-0"></span>**Anrufweiterschaltung sofort**

Ankommende Rufe werden sofort zur angekommenden Rufnummer umgeleitet. Mit der Anrufweiterschaltung können Sie die für eine Mehrfachrufnummer ankommenden Anrufe auf einen externen Anschluss umleiten. Das heißt, die Anrufweiterschaltung geschieht in Abhängigkeit von der gewählten Mehrfachrufnummer Ihres Anschlusses.

#### **Anrufweiterschaltung sofort für die eigene Abgangsrufnummer**

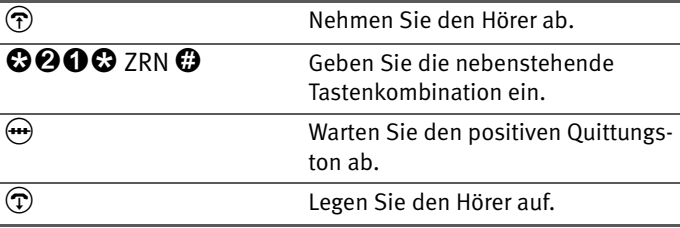

#### **Anrufweiterschaltung sofort für eine beliebige MSN**

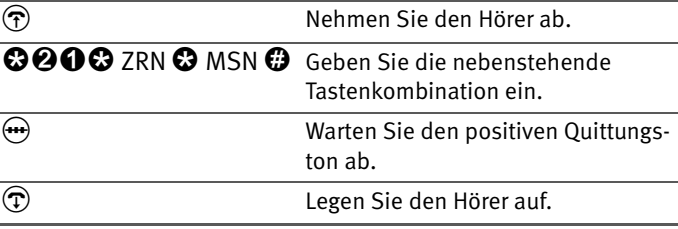

#### **Anrufweiterschaltung sofort für alle MSNs**

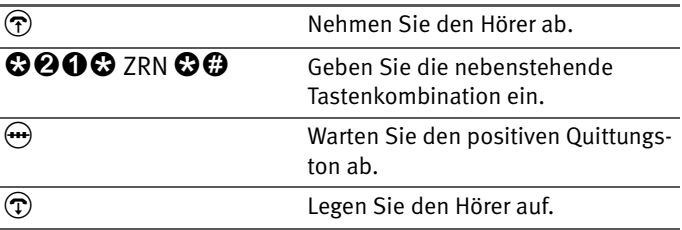

#### **Deaktivieren Anrufweiterschaltung sofort für die eigene Abgangsrufnummer**

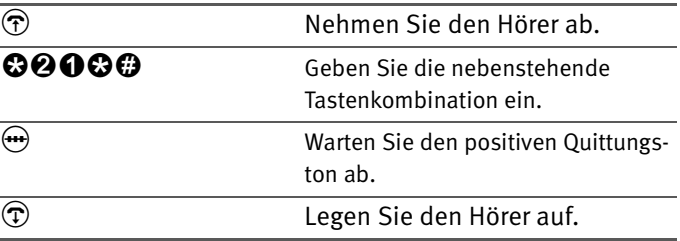

#### **Deaktivieren Anrufweiterschaltung sofort für eine beliebige MSN**

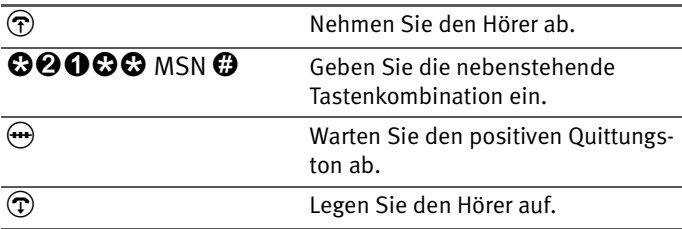

#### **Deaktivieren Anrufweiterschaltung sofort für alle MSNs**

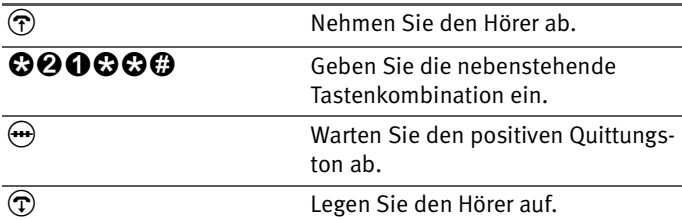

### <span id="page-20-0"></span>**Anrufweiterschaltung bei besetzt**

Ankommende Rufe werden nur zur angegebenen Rufnummer umgeleitet, wenn die Nebenstelle besetzt ist. Sie können die Rufumleitung für die eigene Abgangsrufnummer (die erste MSN, die Sie einer Nebenstelle zuordnen), für eine beliebige MSN, z.B. ein Apparat an einer anderen Nebenstelle an der TK-Anlage, oder für alle MSNs festlegen. Alle Einstellungen können Sie auch wieder deaktivieren.

#### **Anrufweiterschaltung besetzt für die eigene Abgangsrufnummer**

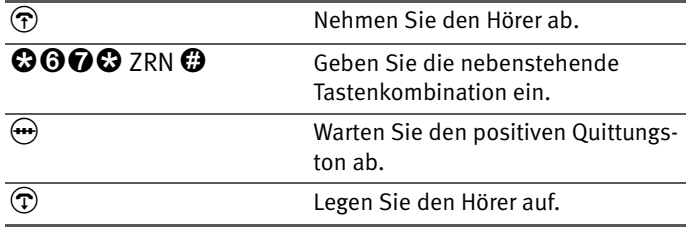

#### **Anrufweiterschaltung besetzt für eine beliebige MSN**

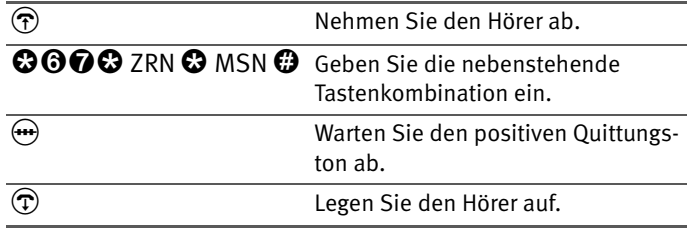

#### **Anrufweiterschaltung besetzt für alle MSNs**

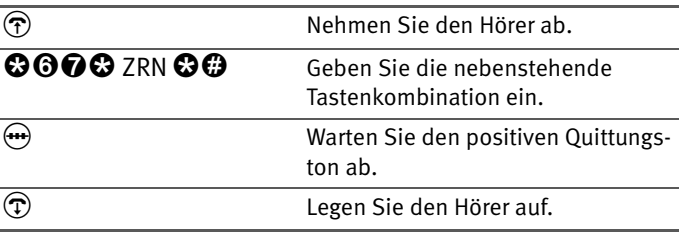

#### **Deaktivieren Anrufweiterschaltung besetzt für die eigene Abgangsrufnummer**

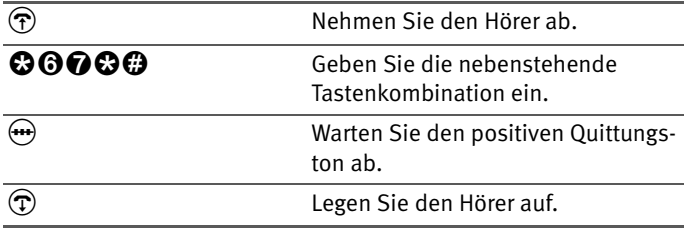

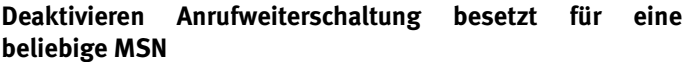

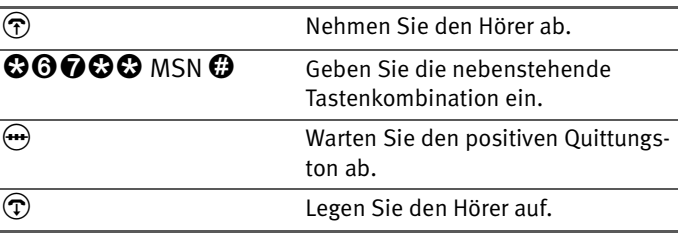

#### **Deaktivieren Anrufweiterschaltung besetzt für alle MSNs**

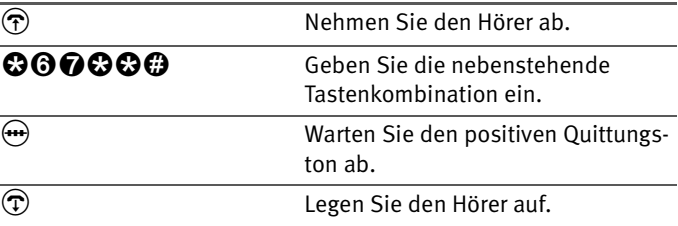

### <span id="page-22-0"></span>**Anrufweiterschaltung bei verzögert**

Ankommende Rufe werden nach 20 Sekunden (ca. fünf Klingelzeichen) zur angegebenen Rufnummer umgeleitet. Sie können die Rufumleitung für die eigene Abgangsrufnummer (die erste MSN, die Sie einer Nebenstelle zuordnen), für eine beliebige MSN, z.B. ein Apparat an einer anderen Nebenstelle an der TK-Anlage, oder für alle MSNs festlegen. Alle Einstellungen können Sie auch wieder deaktivieren.

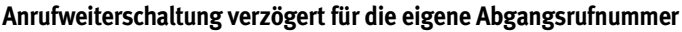

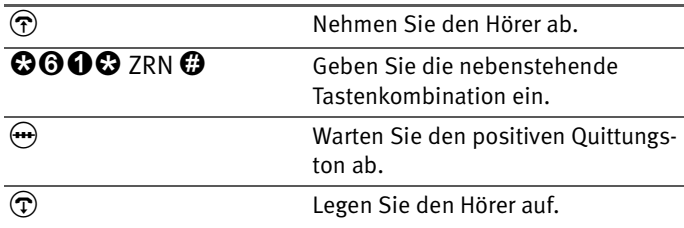

#### **Anrufweiterschaltung verzögert für eine beliebige MSN**

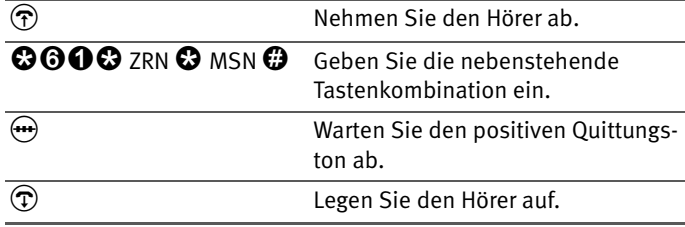

#### **Anrufweiterschaltung verzögert für alle MSNs**

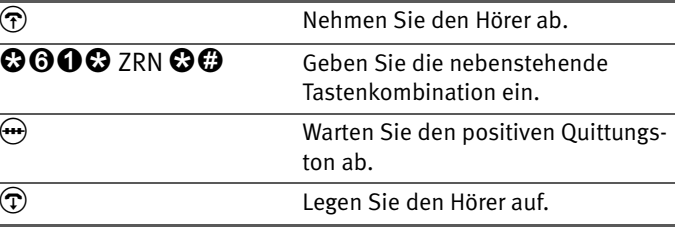

#### **Deaktivieren Anrufweiterschaltung verzögert für die eigene Abgangsrufnummer**

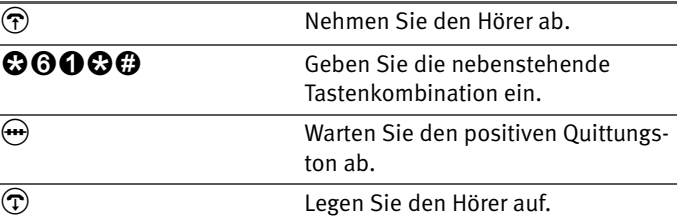

#### **Deaktivieren Anrufweiterschaltung verzögert für eine beliebige MSN**

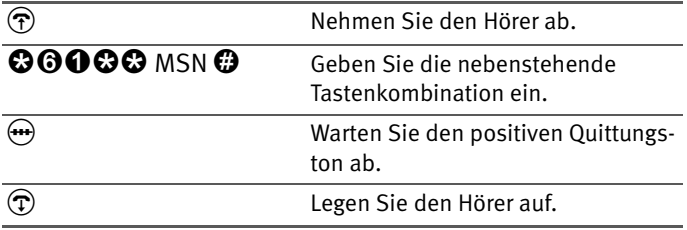

#### **Deaktivieren Anrufweiterschaltung verzögert für alle MSNs**

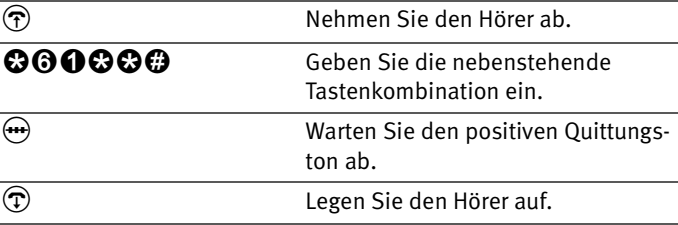

### <span id="page-24-0"></span>**2.10 Unterdrückung der Rufnummerübermittlung ausgehender Rufe (CLIR)**

Die Funktion CLIR (Calling Line Identification Restriction) verhindert, dass Ihre Rufnummer bei ausgehenden Rufen auf dem Anzeigefeld des Telefons Ihres Gesprächspartners eingeblendet wird.

Die Funktion CLIR ist im Auslieferungszustand deaktiviert. Sie haben die Möglichkeit, diese Funktion dauerhaft zu aktivieren und wieder zu deaktivieren, und Sie können CLIR nur für eine einzelne Verbindung aktivieren.

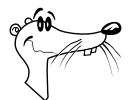

*Dieses Leistungsmerkmal müssen Sie gegebenenfalls bei Ihrem ISDN-Anbieter freischalten lassen.*

#### **Aktivierung der dauerhaften Rufnummernunterdrückung**

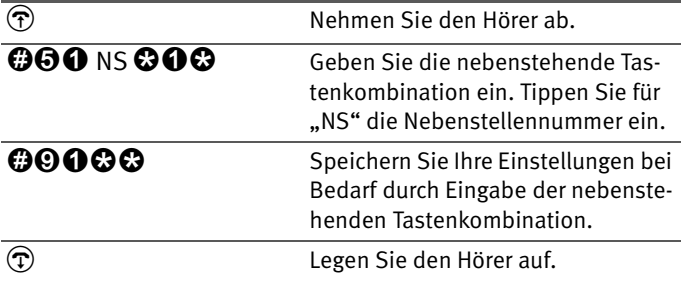

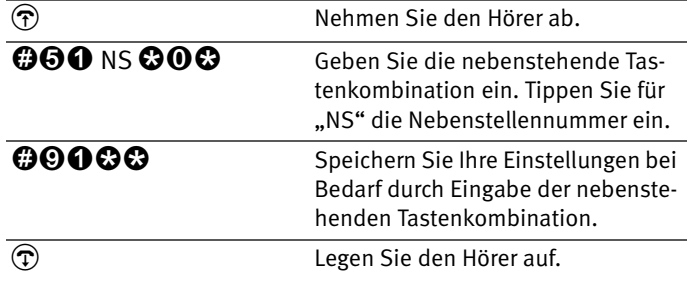

#### **Deaktivierung der dauerhaften Rufnummernunterdrückung**

### <span id="page-25-0"></span>**2.11 Ermöglichen der Rufnummernanzeige eingehender Rufe (CLIP)**

Die Funktion CLIP (Calling Line Identification Presentation) ermöglicht, dass die Rufnummer der Anrufer - extern und intern - auf dem Anzeigefeld Ihres Telefons angezeigt wird.

Beachten Sie, dass Sie dieses Leistungsmerkmal nur nutzen können, wenn Ihr Telefon CLIP unterstützt. Gegebenenfalls müssen Sie das Leistungsmerkmal CLIP an Ihrem Telefon aktivieren.

Die Funktion CLIP ist im Auslieferungszustand aktiviert. Sie haben die Möglichkeit, diese Funktion dauerhaft zu deaktivieren und wieder zu aktivieren.

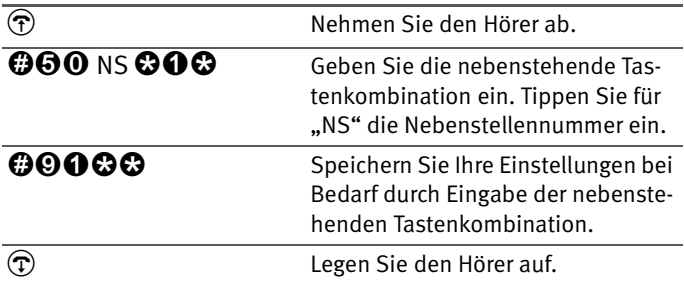

#### **Aktivierung der Rufnummernanzeige**

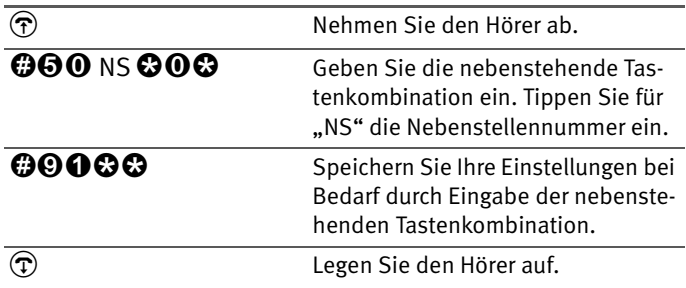

#### **Deaktivierung der Rufnummernanzeige**

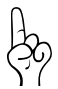

*Beachten Sie, dass Sie das Leistungsmerkmal CLIP nur nutzen können, wenn Ihr Telefon CLIP unterstützt. Gegebenenfalls müssen Sie CLIP an Ihrem Telefon freischalten.*

# <span id="page-26-0"></span>**2.12 Rufe abweisen bei Besetzt (Busy-on-Busy)**

Mit der Funktion "Rufe abweisen bei Besetzt" können Sie Rufe für eine Nebenstelle abweisen. Das heißt, wenn die Nebenstelle besetzt ist, erhält der Anrufer ein Besetztzeichen.

#### **Aktivierung der Funktion Rufe abweisen bei Besetzt**

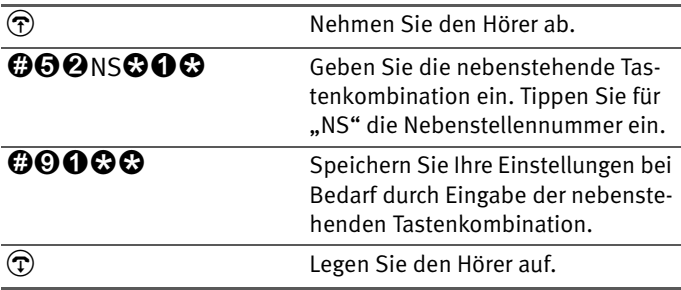

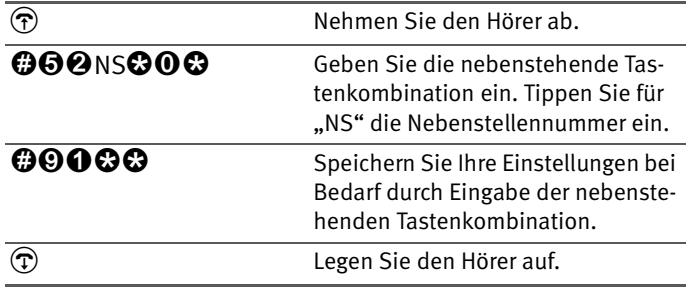

#### **Deaktivierung der Funktion Rufe abweisen bei Besetzt**

### <span id="page-27-0"></span>**2.13 Unterdrückung und Anzeige der Zielrufnummer beim Anrufer (COLR / COLP)**

Standardmäßig wird einem Anrufer immer die Mehrfachrufnummer (MSN) der Nebenstelle übermittelt, die er angrufen hat. Wenn Sie aber den Anruf an einer anderen Nebenstelle entgegennehmen, dann wird dem Anrufer die MSN dieser Nebenstelle angezeigt, vorausgesetzt er verfügt über ein entsprechendes ISDN-Telefon und hat das Leistungsmerkmal an seinem Anschluss aktiviert. Möchten Sie, dass dem Anrufer das Heranholen [vgl. [Seite 47\]](#page-46-1) und damit die MSN der anderen Nebenstelle verborgen bleibt, dann haben Sie die Möglichkeit, die Übermittlung der Zielrufnummer zum Anrufer zu unterdrücken. Dem Anrufer wird dann weiterhin die von ihm angewählte Nummer übermittelt.

Die Übermittlung der Zielrufnummer kann für jede Nebenstelle separat ein -und ausgeschaltet werden. In den Werkseinstellungen der TK-Anlage ist die Übermittlung der Zielrufnummer zum Anrufer dauerhaft aktiv.

#### **Übermittlung der Zielrufnummer dauerhaft deaktivieren**

Wenn Sie die Übermittlung der Zielrufnummer dauerhaft deaktivieren möchten (COLR), dann gehen Sie folgendermaßen vor:

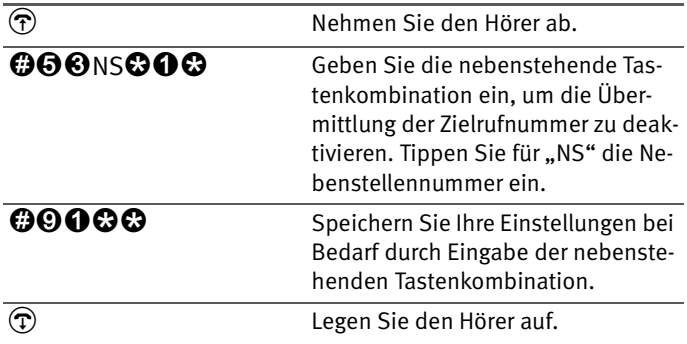

#### **Übermittlung der Zielrufnummer dauerhaft aktivieren**

Wenn Sie die Übermittlung der Zielrufnummer wieder dauerhaft einschalten möchten (COLP), gehen Sie folgendermaßen vor:

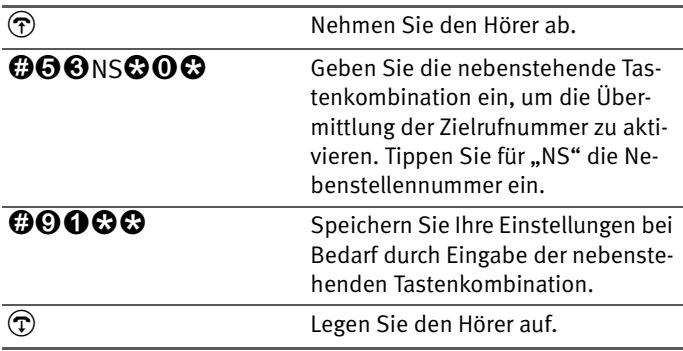

### <span id="page-29-0"></span>**2.14 Least-Cost-Routing (LCR)**

Die LCR-Funktion (Least-Cost-Routing-Funktion) bewirkt, dass in Abhängigkeit von Rufnummer und Zeit ein günstiger Anbieter für den Verbindungsaufbau ausgewählt wird. Die LCR-Funktion kann nur genutzt werden, wenn Sie mit der Konfigurationssoftware FRITZ!X eine LCR-Tabelle in die TK-Anlage geladen haben. Dafür muss die TK-Anlage zumindest vorübergehend an einen Computer angeschlossen sein auf dem die Konfigurationssoftware FRITZ!X installiert ist.

Um die zeit- und vorwahlgesteuerte Anbieterauswahl per Telefon zu deaktivieren gehen Sie folgendermaßen vor:

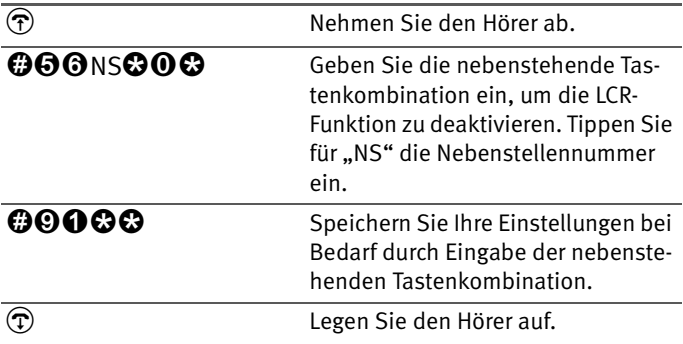

Um die zeit- und vorwahlgesteuerte Anbieterauswahl per Telefon zu aktivieren gehen Sie folgendermaßen vor:

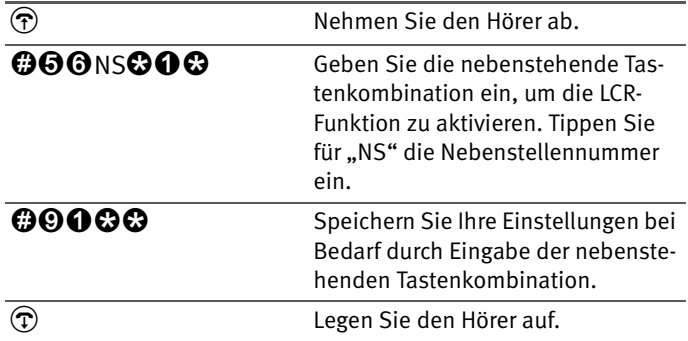

## <span id="page-30-0"></span>**2.15 Kurzmitteilungen empfangen (SMS)**

Mit der Funktion "SMS Empfang" können Sie so genannte Kurzmitteilungen empfangen. Der SMS-Empfang kann für jede Nebenstelle konfiguriert werden.

Um den SMS Empfang für eine Nebenstelle zu aktivieren gehen Sie folgendermaßen vor:

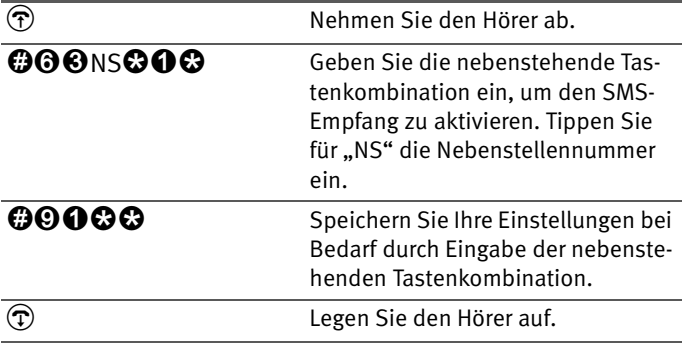

Um den SMS Empfang für eine Nebenstelle zu deaktivieren gehen Sie folgendermaßen vor:

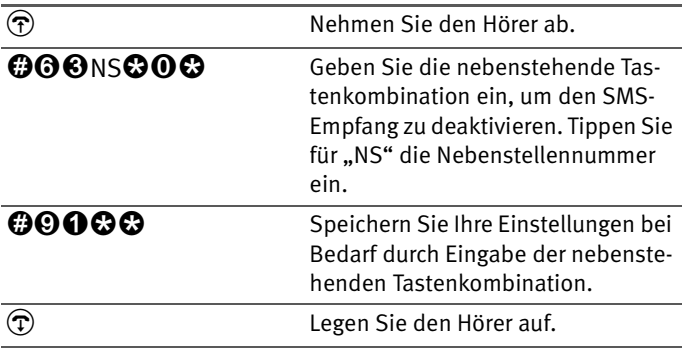

## <span id="page-31-0"></span>**2.16 16 kHz Gebührenimpuls**

Der 16 kHz Gebührenimpuls kann für jede Nebenstelle konfiguriert werden. Um den 16 kHz Gebührenimpuls für einen Nebenstelle zu aktivieren gehen Sie folgendermaßen vor:

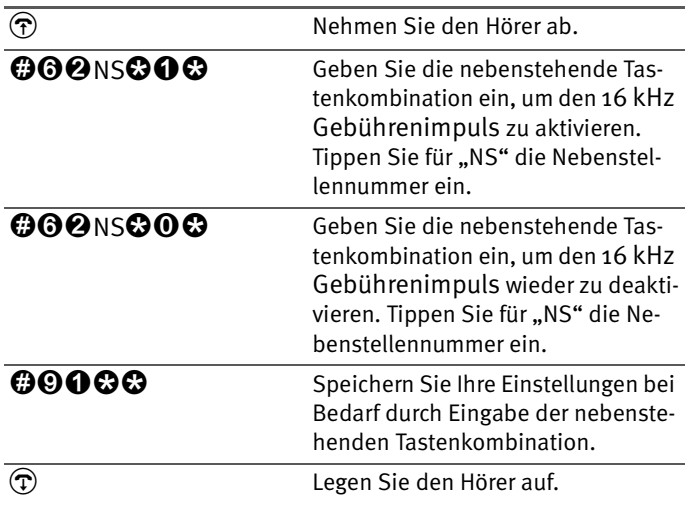

# <span id="page-32-2"></span><span id="page-32-0"></span>**3 Bedienung der TK-Anlage per Telefon**

In diesem Kapitel wird die Bedienung der TK-Anlage per Telefon beschrieben. Die Bedienungsanweisungen, die Sie im Handbuch zu Ihrer TK-Anlage finden, ist vollkommen ausreichend, um sie bedienen zu können. Die hier enthaltenen zusätzlichen Bedienungshinweise ergänzen die Anleitung im Handbuch.

Für Telefone mit Impulswahlverfahren lassen sich nicht alle der im Folgenden beschriebenen Funktionen ausführen. Nä-here Informationen dazu erhalten Sie im Abschnitt ["Impuls](#page-50-1)[wahltelefone an der TK-Anlage" auf Seite 51](#page-50-1).

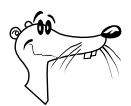

*Einige Bedienungshinweise in diesem Kapitel beschreiben die Vörgänge "fallweise", das heißt die durchgeführten Befehle sind nur für die Dauer einer Verbindung aktiv.*

# <span id="page-32-1"></span>**3.1 Wählen intern**

#### **Wählen intern mit spontaner Amtsholung**

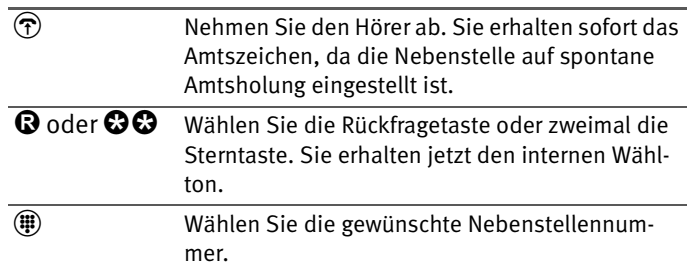

#### **Wählen intern mit Konfiguration Nebenstelle**

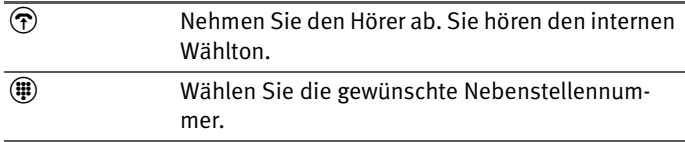

### <span id="page-33-0"></span>**3.2 Wählen extern**

#### **Wählen extern mit spontaner Amtsholung**

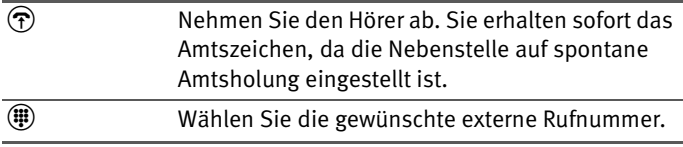

#### **Wählen extern mit Konfiguration Nebenstelle**

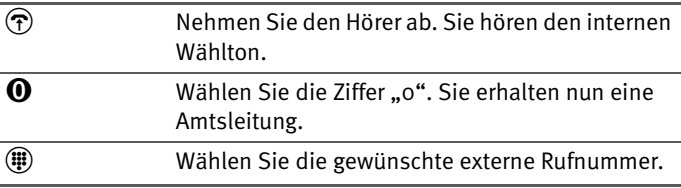

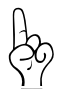

*Wenn Sie von einer Nebenstelle ohne spontane Amtsholung telefonieren, dann wählen Sie keine "0" für alle externen Wählvorgänge mit "fallweisen" Funktionen.*

#### **Wählen extern fallweise mit Anklopfschutz, wenn Anklopfschuitz dauerhaft deaktiviert.**

Wenn Sie diese Funktion aktivieren, wird die Anklopffunktion ausgeschaltet. Gehen Sie wie folgt vor:

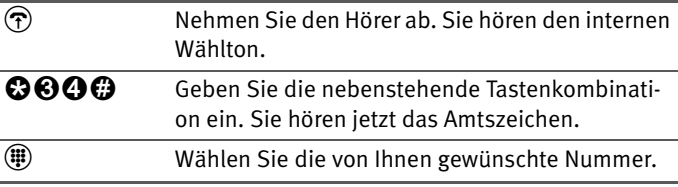

#### **Wählen extern fallweise ohne Anklopfschutz, wenn Anklopfschutz dauerhaft aktiv.**

Wenn Sie diese Funktion aktivieren, wird die Anklopffunktion eingschaltet. Gehen Sie wie folgt vor:

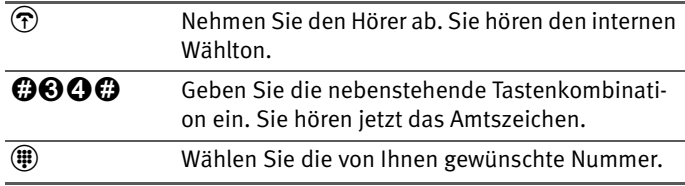

#### **Abgangsrufnummer für das nächste Gespräch festlegen**

Wenn Sie einer Nebenstelle mehrere MSNs zugewiesen haben, können Sie für das nächste Gespräch die zweite oder die dritte zugewiesene MSN als Abgangsrufnummer festlegen. Gehen sie dazu wie folgt vor:

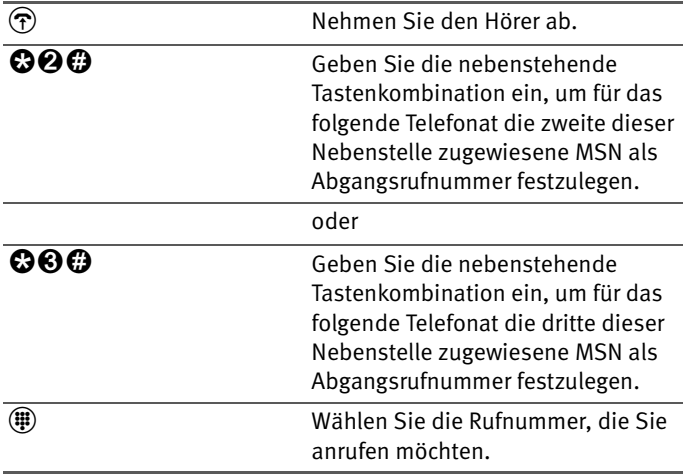

#### **Wählen extern fallweise mit Unterdrückung der Rufnummernübermittlung (CLIR), wenn CLIP dauerhaft aktiv.**

Wenn Sie diese Funktion aktivieren, wird verhindert, dass Ihre Rufnummer auf dem Anzeigefeld des Telefons Ihres Gesprächspartners eingeblendet wird. Gehen Sie wie folgt vor:

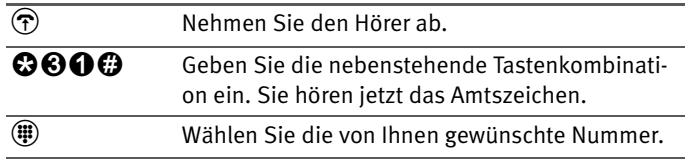

Sie müssen die CLIR-Funktion jedesmal aktivieren, wenn Sie eine Unterdrückung der Anzeige Ihrer Rufnummer wünschen. Um dieses Leistungsmerkmal dauerhaft zu aktivieren, stellen Sie CLIR über das Konfigurationsprogramm FRITZ!X ein.

#### **Wählen extern fallweise mit Rufnummernübermittlung (CLIP), wenn CLIR dauerhaft aktiv**

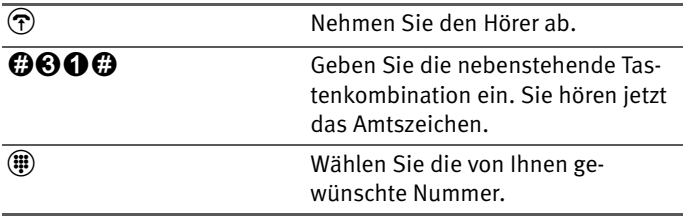

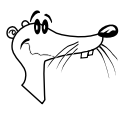

*Die Leistungsmerkmale CLIP und CLIR müssen Sie gegebenenfalls bei Ihrem ISDN-Anbieter freischalten lassen.*

#### **Wählen extern fallweise mit inaktiver LCR-Funktion, wenn LCR dauerhaft aktiviert ist**

Wenn Sie die Funktion aktivieren, dann wird die zeit- und vorwahlgesteuerte Anbieterauswahl für die folgende Verbindung deaktiviert.

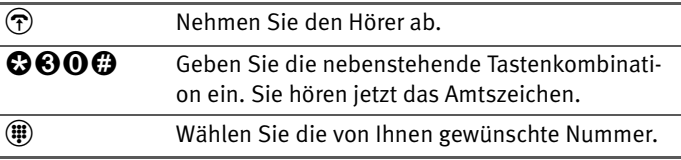

#### **Wählen extern fallweise mit aktiver LCR-Funktion, wenn LCR dauerhaft deaktiviert ist**

Wenn Sie die Funktion aktivieren, dann wird die zeit- und vorwahlgesteuerte Anbieterauswahl für die folgende Verbindung aktiviert.

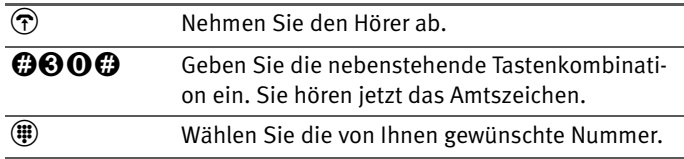

# <span id="page-36-0"></span>**3.3 Rückfrage / Halten**

Mit der Funktion "Rückfrage/Halten" haben Sie die Möglichkeit, ein aktuelles Gespräch zu halten, um eine Rückfrage zu einem zweiten Gesprächspartner zu starten. Sie können im Raum eine Rückfrage erledigen oder einen zweiten Gesprächspartner anrufen. Die Gesprächspartner im gehaltenen Zustand hören diese Rückfrage nicht. Haben Sie Ihre Rückfrage erledigt, können Sie die Verbindung zu Ihrem ersten Gesprächspartner wieder aufnehmen.

Gehen Sie folgendermaßen vor, um ein Gespräch zu halten und es dann wieder zurückzuholen:

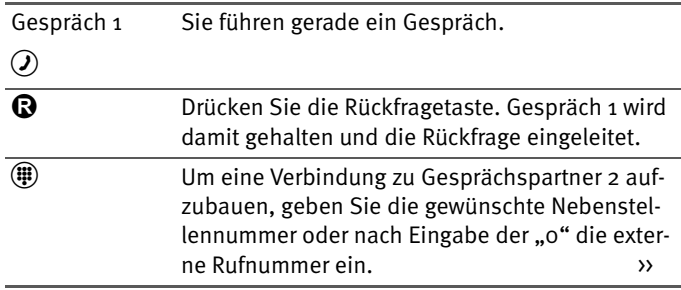

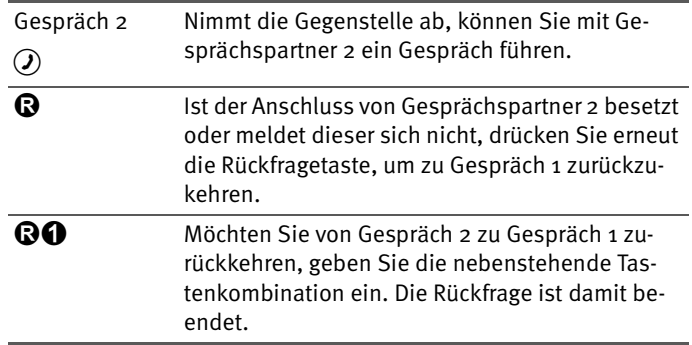

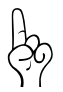

*Wenn Sie zum Beenden der Rückfrage nur die Rückfragetaste drücken, dann bleibt die Verbindung zu Gesprächspartner 2 bestehen, bis dieser die Verbindung beendet. Dafür entstehen Ihnen Gebühren.*

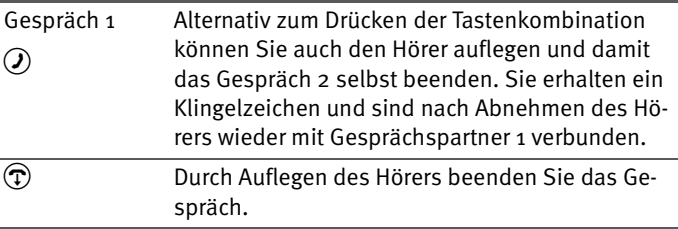

# <span id="page-37-0"></span>**3.4 Rundruf**

Die TK-Anlage bietet Ihnen die Möglichkeit, per Rundruf alle anderen Nebenstellen gleichzeitig anzurufen. Hierfür müssen Sie sich im internen Wählmodus befinden. Das Gespräch wird mit der Nebenstelle aufgebaut, die zuerst abhebt.

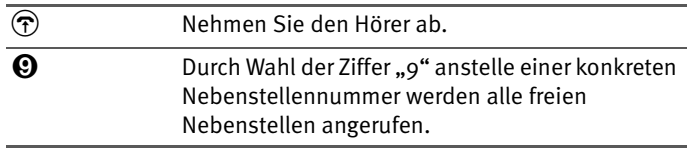

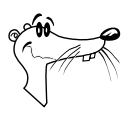

*Der Rundrufschutz kann für jede Nebenstelle aktiviert werden.*

# <span id="page-38-0"></span>**3.5 Anklopfen**

Die Funktion "Anklopfen" informiert Sie während eines Gesprächs, wenn Sie ein weiterer externer Teilnehmer sprechen möchte. Der einkommende externe Ruf wird durch einen Anklopfton im Hörer signalisiert. Innerhalb von 30 Sekunden können Sie dann mit dem neuen Gesprächspartner eine Verbindung aufbauen. Nach 30 Sekunden wird das anklopfende Gespräch zurückgewiesen.

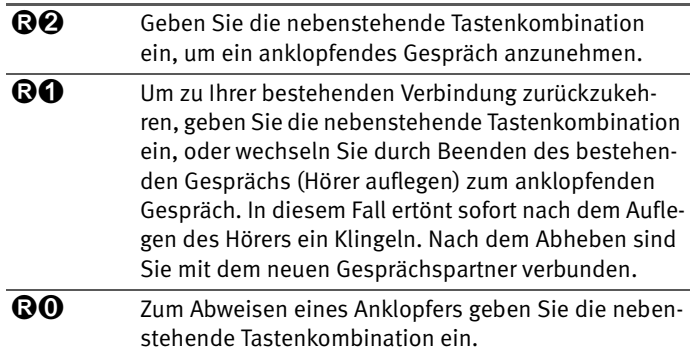

# <span id="page-38-1"></span>**3.6 Vermitteln**

Mit der Funktion "Vermitteln" haben Sie die Möglichkeit, ein aktuelles Gespräch an eine andere Nebenstelle der TK-Anlage zu vermitteln. Gehen Sie dazu wie folgt vor:

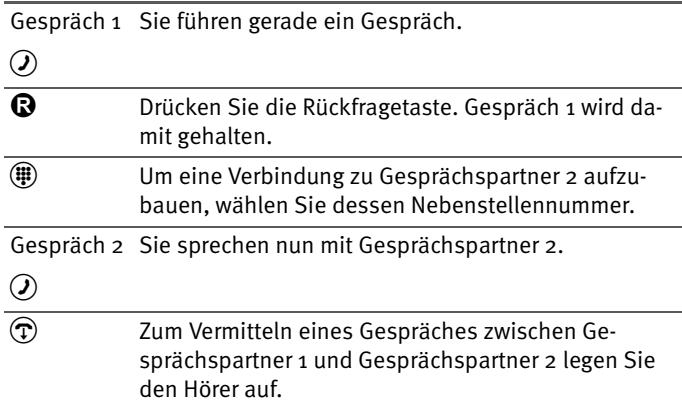

### <span id="page-39-0"></span>**3.7 Makeln**

Besteht neben einem aktuellen Gespräch 1 eine Rückfrageverbindung zu einem neuen Gesprächspartner 2, so können Sie mit der Rückfragetaste beliebig oft zwischen den zwei Gesprächen hin- und herschalten, sprich makeln.

Gehen Sie zum Makeln folgendermaßen vor:

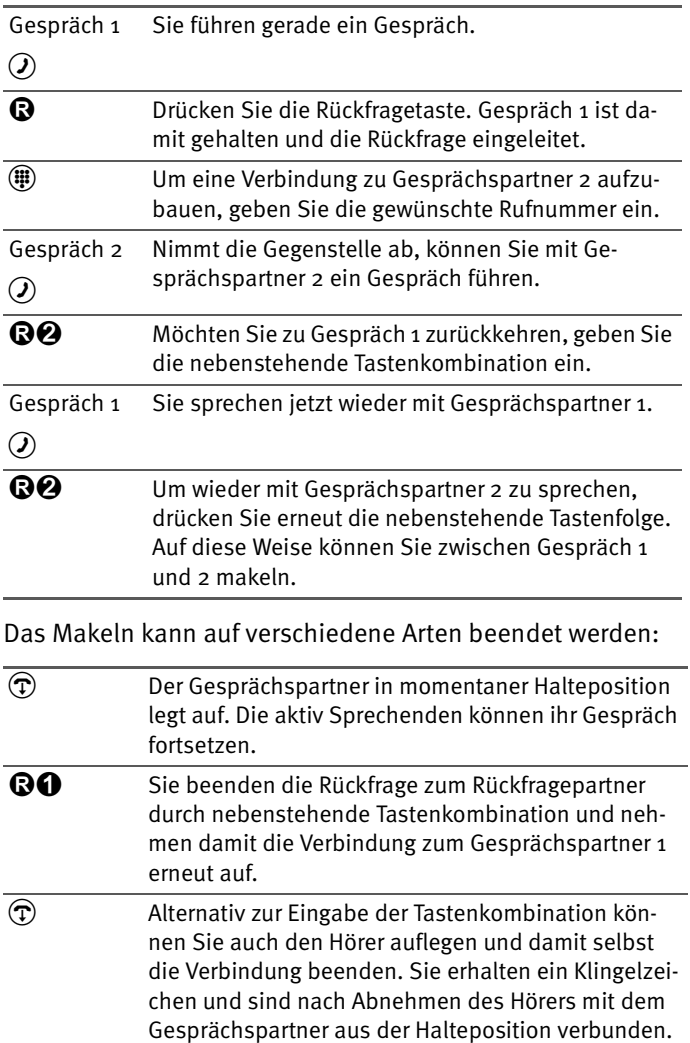

## <span id="page-40-0"></span>**3.8 Dreierkonferenz**

Mit der TK-Anlage können Sie Dreierkonferenzen per Telefon abhalten. Dabei können zwei externe und ein interner Gesprächsteilnehmer ein Konferenzgespräch miteinander führen.

Eine Dreierkonferenz führen Sie wie folgt:

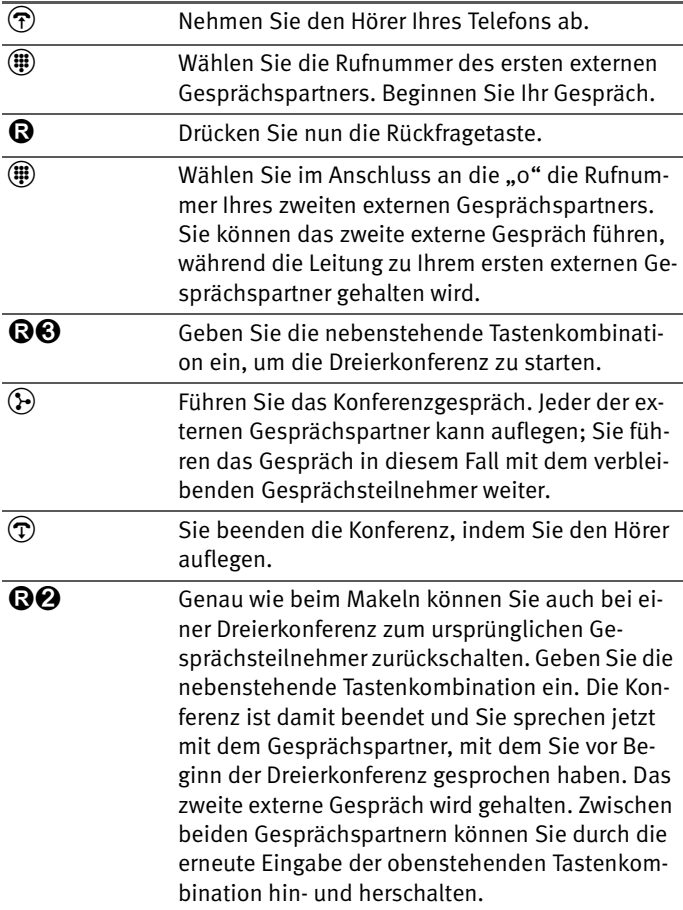

### <span id="page-41-0"></span>**3.9 Externes Vermitteln (ECT)**

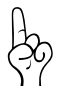

*Dieses Leistungsmerkmal müssen Sie gegebenenfalls bei Ihrem ISDN-Anbieter freischalten lassen. Nach erfolgter Freischaltung aktivieren Sie die Funktion über Ihr Telefon.*

Mit der TK-Anlage haben Sie die Möglichkeit, das ISDN-Leistungsmerkmal ECT (externes Vermitteln) zu nutzen. Sie können zwei externe Teilnehmer aus einer aktiven und einer gehaltenen Verbindung heraus miteinander verbinden. Sie können dann Ihre Verbindung beenden, während die beiden anderen Teilnehmer das Gespräch weiterführen.

#### **Externes Vermitteln aus einer aktiven und einer gehaltenen Verbindung**

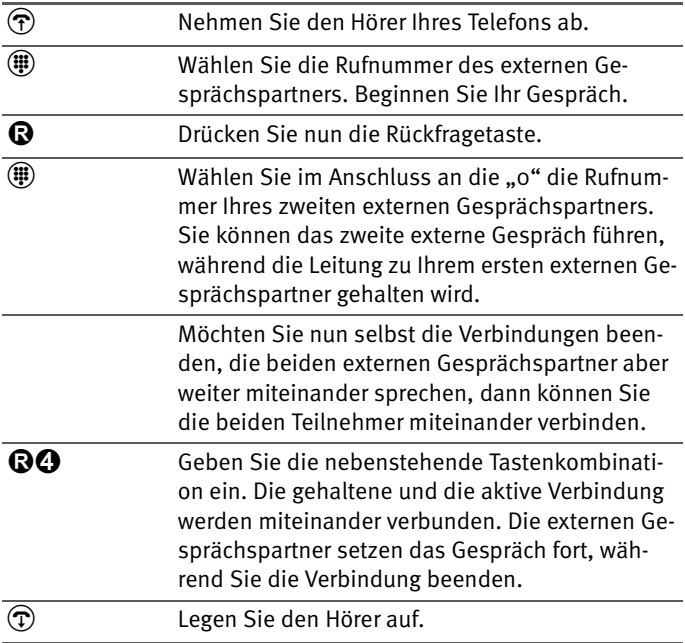

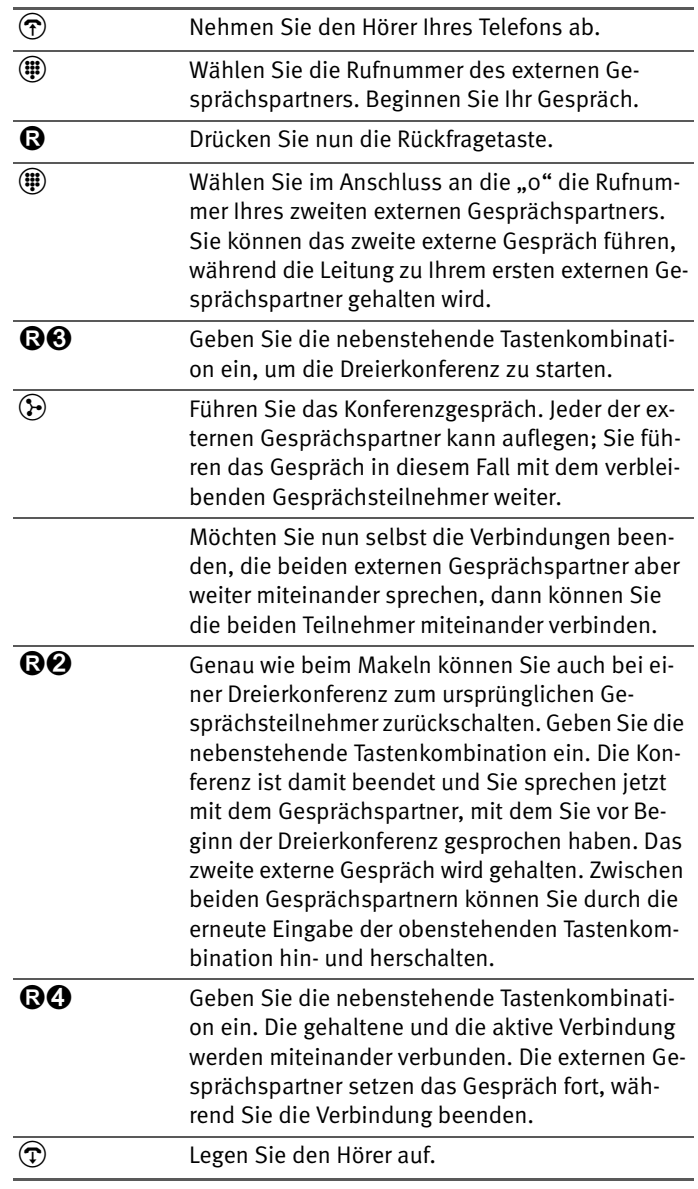

#### **Externes Vermitteln aus einer Dreierkonferenz**

### <span id="page-43-0"></span>**3.10 Einmaliges externes Vermitteln**

Externes Vermitteln (ECT) ist ein ISDN-Leistungsmerkmal, dass Sie von Ihrem ISDN-Anbieter freischalten lassen müssen und das damit in der Regel weitere Kosten verursacht. Haben Sie ECT an Ihrem Anschluss nicht freischalten lassen, dann haben Sie die Möglichkeit, vor einem Verbindungsaufbau mit zwei Gespächspartnern das einmalige externe Vermitteln über die TK-Anlage einzuleiten. Das heißt, wenn Sie die Verbindung beenden, werden die anderen Teilnehmer miteinander verbunden. Gehen Sie dafür folgendermaßen vor:

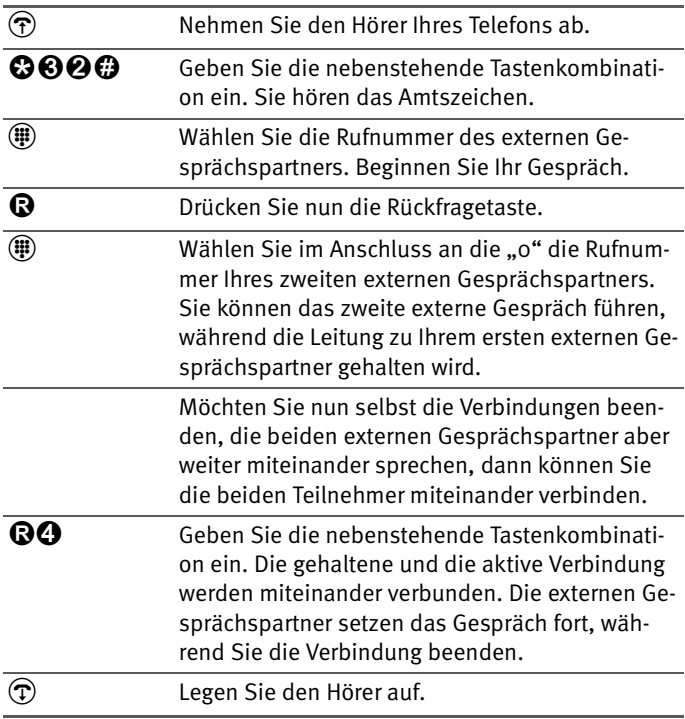

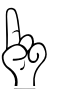

*Bei dieser Art des externen Vermittelns werden beide Teilnehmer über Ihre TK-Anlage miteinander verbunden. Das heißt, so lange beide Teilnehmer miteinader verbunden bleiben sind an Ihrem ISDN-Anschluss beide B-Kanäle für diese Verbindung belegt.*

# <span id="page-44-0"></span>**3.11 Rückruf bei Besetzt (CCBS)**

Wenn Sie eine Rufnummer wählen und diese besetzt ist, können Sie dieses Leistungsmerkmal aktivieren. Sobald der Anschluss frei ist, klingelt Ihr Telefon. Wenn Sie jetzt Ihren Hörer abheben, wird die gewünschte Verbindung automatisch aufgebaut.

Dieses Leistungsmerkmal wird sowohl für externe als auch für interne Verbindungen unterstützt.

Sie können diese Funktion fünfmal pro Port aktivieren.

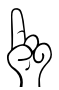

*Dieses Leistungsmerkmal müssen Sie für externe Rufe gegebenenfalls bei Ihrem ISDN-Anbieter freischalten lassen.*

Zur Aktivierung dieser Funktion gehen Sie wie folgt vor:

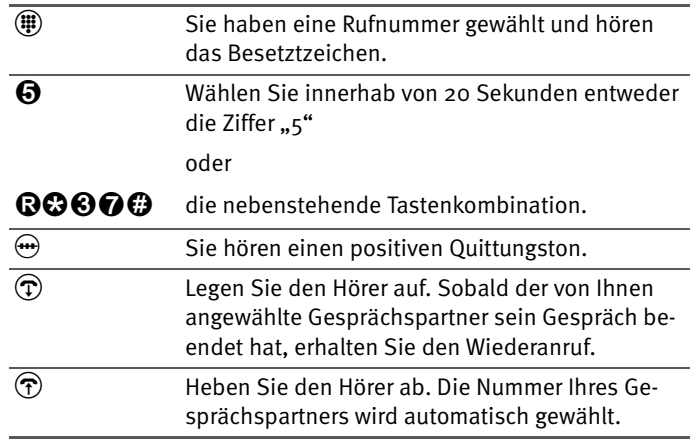

Rückrufwünsche werden nach erfolgreicher Durchführung gelöscht. Sie werden auch nach Ablauf einer vom ISDN-Anbieter festgelegten Zeit gelöscht (bei der Deutschen Telekom AG nach 45 Minuten). Sie können Rückrufwünsche auch manuell löschen, wobei immer der älteste Rückrufwunsch gelöscht wird:

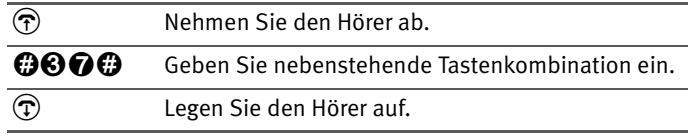

# <span id="page-45-0"></span>**3.12 Rückruf bei Nichtmelden (CCNR)**

Diese Funktion können Sie anwenden, wenn Sie eine Rufnummer wählen und der Gesprächspartner sich nicht meldet. Ist der Gesprächspartner wieder erreichbar und führt von seinem Apparat ein Gespräch, erkennt die Funktion das Beenden dieses Gesprächs. Ihr Telefon klingelt. Wenn Sie jetzt Ihren Hörer abheben, wird die Rufnummer des von Ihnen gewünschten Gesprächspartners automatisch gewählt.

Dieses Leistungsmerkmal wird sowohl für externe als auch für interne Verbindungen unterstützt.

Sie können diese Funktion fünfmal pro Port aktivieren.

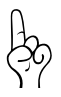

*Dieses Leistungsmerkmal müssen Sie für externe Rufe gegebenenfalls bei Ihrem ISDN-Anbieter freischalten lassen.*

Zur Aktivierung dieser Funktion gehen Sie wie folgt vor:

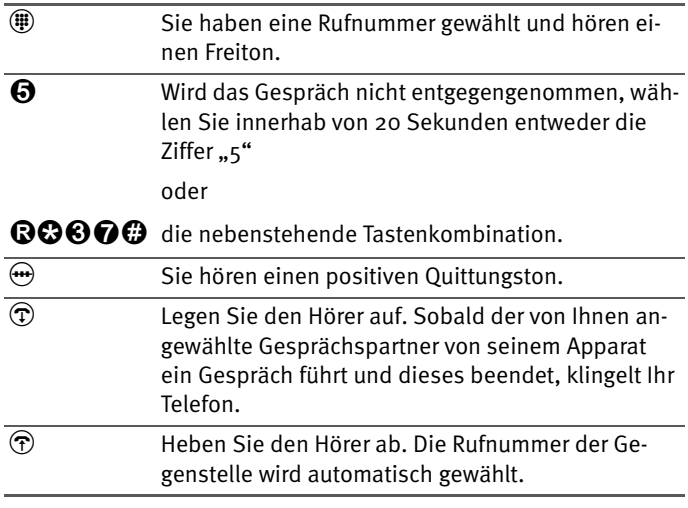

Sie können Rückrufwünsche manuell löschen, wobei immer der älteste Rückrufwunsch gelöscht wird:

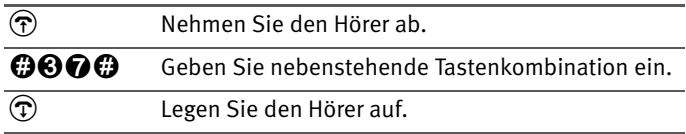

## <span id="page-46-0"></span>**3.13 Heranholen eines Gespräches (Pickup)**

<span id="page-46-1"></span>Wenn ein anderes Telefon klingelt, dann haben Sie mit der Pickup-Funktion die Möglichkeit, das Gespräch auf Ihr Telefon zu holen. Sie können Gespräche von bekannten und unbekannten Nebenstellennummern heranholen.

Diese Funktion kann auch dazu benutzt werden, um eingehende Anrufe, die schon von einem Anrufbeantworter an einer anderen Nebenstelle entgegen genommen worden, heran zu holen. Voraussetzung dafür ist, dass an der Nebenstelle, an der der Anrufbeantworter angeschlossen ist, die Funktionen "Rundruf" und "Anklopfschutz" deaktiviert sind.

Zum Heranholen eines Gespräches gehen Sie wie folgt vor:

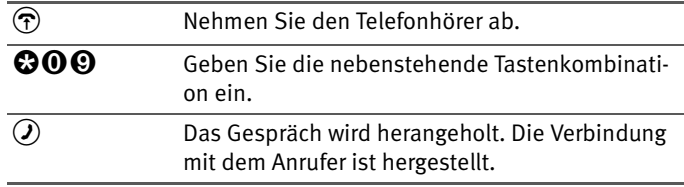

#### **Heranholen eines Gespräches mit bekannter Nebenstelle**

Zum Heranholen eines Gespräches mit bekannter Nebenstele (1,2,...) gehen Sie wie folgt vor:l

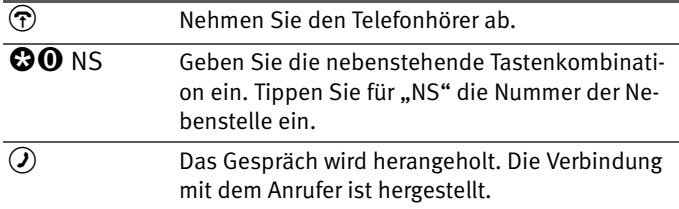

### <span id="page-47-0"></span>**3.14 Babyruf**

Mit der Funktion Babyruf haben Sie die Möglichkeit, Ihre TK-Anlage für die Raumüberwachung zu nutzen. Dafür muss sich in dem zu überwachenden Raum ein Telefon befinden, dass an die TK-Anlage angeschlossen ist. Über Eingabe eines Codes wird es für die Raumüberwachung aktiviert. Danach bleibt der Hörer neben dem Gerät liegen beziehungsweise die Freisprechfunktion aktiv. Der Ansprechpegel des Telefons kann in acht Stufen frei gewählt werden.

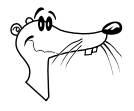

*Die Verwendung eines Telefons mit Freisprechfunktion ist vorteilhaft.*

Um den Babyruf zu aktivieren gehen Sie folgendermaßen vor:

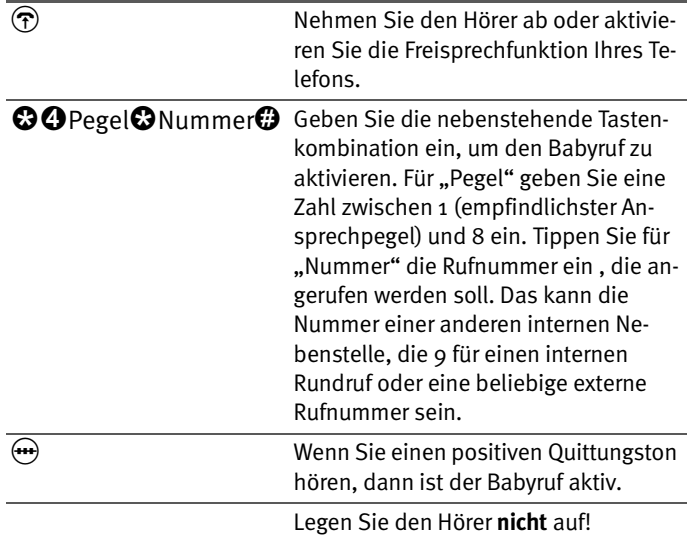

Eine Nebenstelle mit aktivierter Raumüberwachung kann von einer anderen Nebenstelle durch die Anwahl der entsprechenden Nebenstelle auch direkt abgehört werden.

Nach einem erfolgten Babyruf wird frühestens 1 Minute später ein neuer Ruf generiert.

# <span id="page-48-0"></span>**3.15 Parken**

Mit der Funktion "Parken" haben Sie die Möglichkeit, ein aktuelles Gespräch am  $S_0$ -Bus zu parken. Dieses Gespräch kann dann von einem anderen ISDN-Endgerät, das zusammen mit der TK-Anlage an Ihrem Basisanschluss angeschlossen ist, wieder aufgenommen werden.

Gehen Sie folgendermaßen vor, um ein Gespräch zu parken:

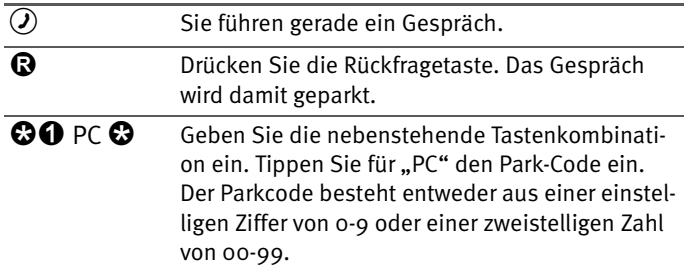

Sie erhalten einen positiven Quittungston, wenn das Parken erfolgreich durchgeführt wurde. Beim negativen Quittungston ist entweder ein Bedienungsfehler aufgetreten oder die Parken-/Wiederaufnahme-Funktion ist gesperrt. Möglicherweise wurde der Parkcode bereits verwendet.

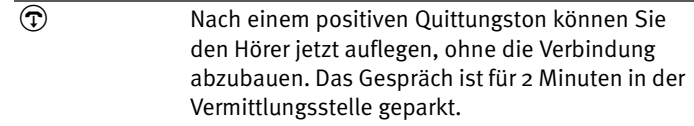

Um das Gespräch wieder aufzunehmen, gehen Sie folgendermaßen vor:

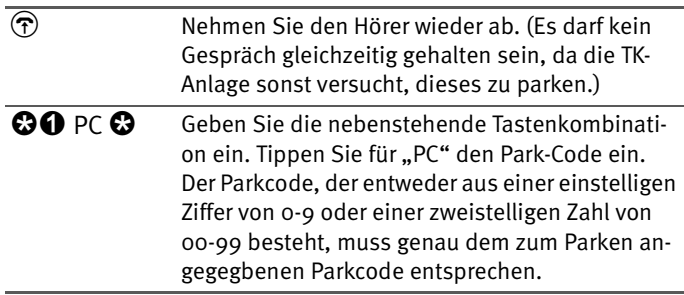

### <span id="page-49-0"></span>**3.16 Fangen (MCID)**

Das Leistungsmerkmal "Fangen" müssen Sie bei Ihrem ISDN-Anbieter freischalten lassen. Nach erfolgter Freischaltung aktivieren Sie die Funktion über Ihr Telefon.

Drücken Sie während des Gespräches oder nach Auflegen des Anrufers folgende Tastenkombination:

**BOOO** Aktivieren des Leistungsmerkmals "Fangen".

Nähere Angaben zu diesem Leistungsmerkmal erhalten Sie von Ihrem ISDN-Anbieter.

### <span id="page-49-1"></span>**3.17 Keypad-Sequenzen nutzen**

Die TK-Anlage bietet die Funktion Keypad an. Diese Funktion ermöglicht die Steuerung von ISDN-Diensten oder -Leistungsmerkmalen durch die Eingabe von Zeichen und Ziffernfolgen über die Tastatur. Diese Tastatureingaben heißen Keypad-Sequenzen. Mit Hilfe von Keypad-Sequenzen können Sie ISDN-Dienste und -Leistungsmerkmale nutzen, die von Ihrem ISDN-Endgerät nicht unterstützt werden.

Die Keypad-Sequenzen bekommen Sie von Ihrem ISDN-Anbieter mitgeteilt.

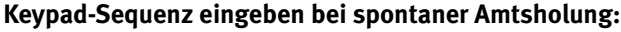

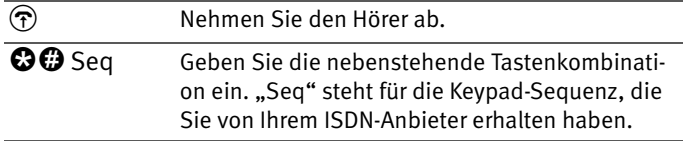

#### **Keypad Sequenz eingeben bei interner Amtsholung:**

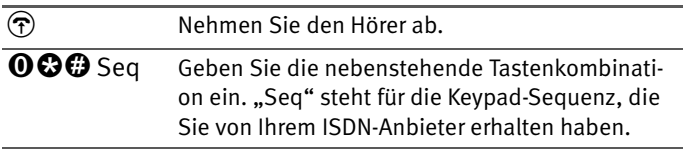

### <span id="page-50-0"></span>**3.18 Einstellen der Funktion der Rückfragetaste**

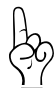

*Stellen Sie an Ihren analogen Endgeräten unbedingt die Funktion der Rückfragetaste ein. Unterstützt werden Flashzeiten von 80 ms (kurzer Flash) bis 310 ms (langer Flash).*

*Abhängig von Ihrem Telefonmodell kann die Rückfragetaste verschieden gestaltet sein (R, Flash, Rückfrage,...).*

Wie Sie die Funktion der Rückfragetaste einstellen, erfahren Sie in der Bedienungsanleitung Ihres Endgerätes.

# <span id="page-50-1"></span>**3.19 Impulswahltelefone an der TK-Anlage**

Mit einem Impulswahltelefon können Sie die Leistungsmerkmale der TK-Anlage nur eingeschränkt verwenden.

Folgende Funktionen können Sie mit einem Impulswahltelefon nutzen:

- Wahl extern
- Wahl intern (wenn keine spontane Amtsholung eingestellt ist)
- Anrufe annehmen extern und intern
- **Anklopfende Gespräche durch Wahl der Ziffer "o" an**nehmen
- Makeln zwischen zwei bestehenden Gesprächen mit der Ziffer "o"
- Rückfrage durch Wahl der Ziffer "o" einleiten

Folgende Aktionen lassen sich mit einem Impulswahltelefon nicht ausführen:

- **•** Programmieren der TK-Anlage
- Heranholen eines Gespräches von einem anderen Telefon